National Cancer Institute (NCI) Epidemiology and Genomics Research Program (EGRP)

CMR **Cohort Metadata Repository** 

# Cohort Metadata Repository (CMR)

# CMR User Guide

*Version 1* 

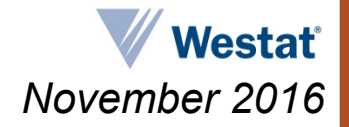

# **Table of Contents**

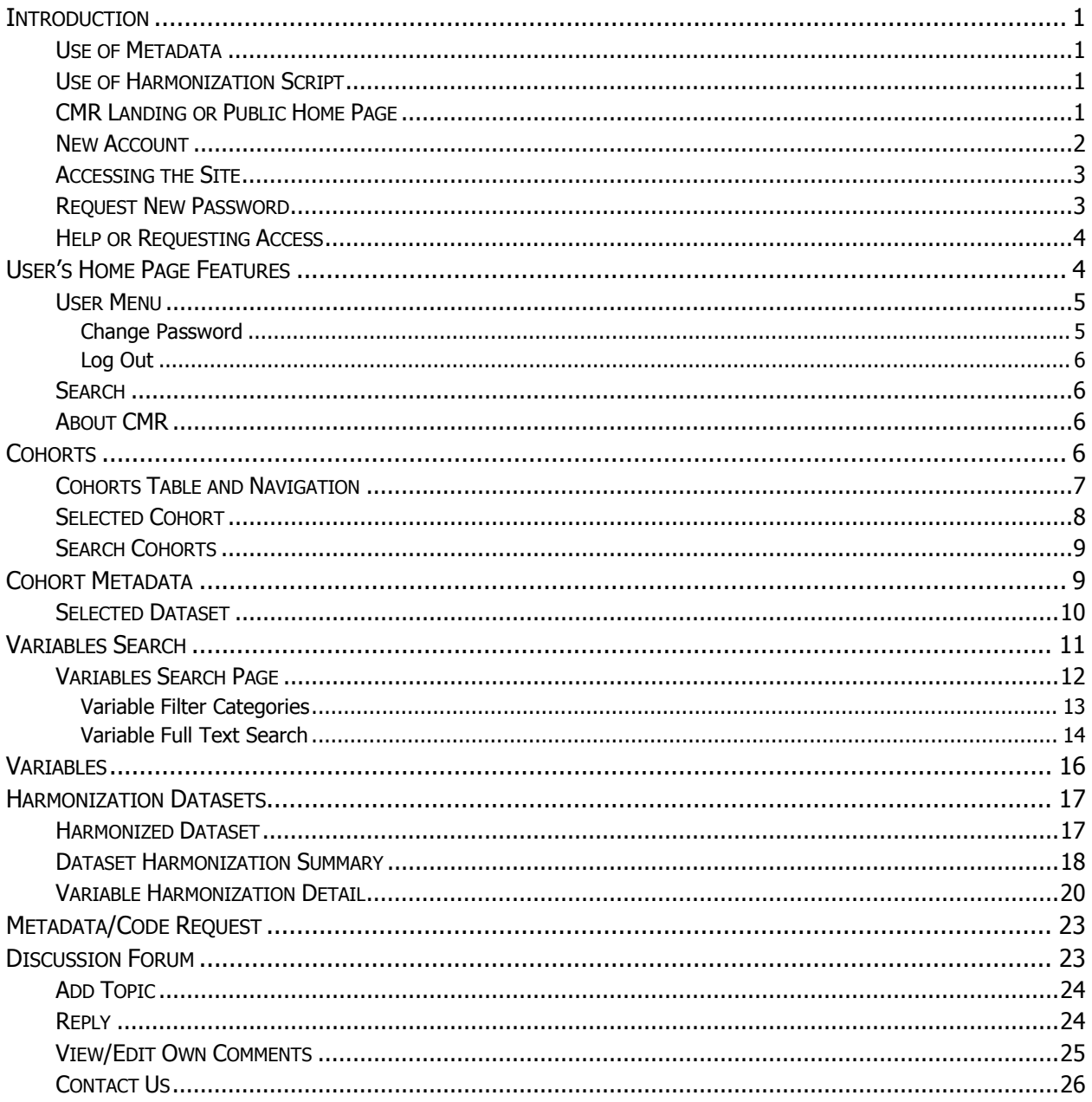

# **List of Figures**

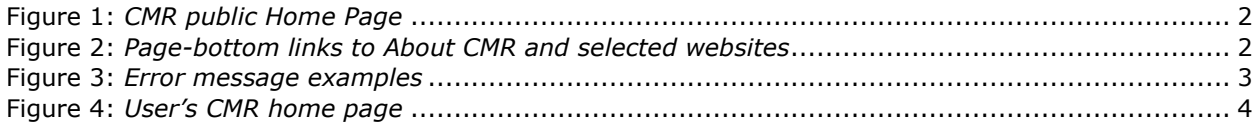

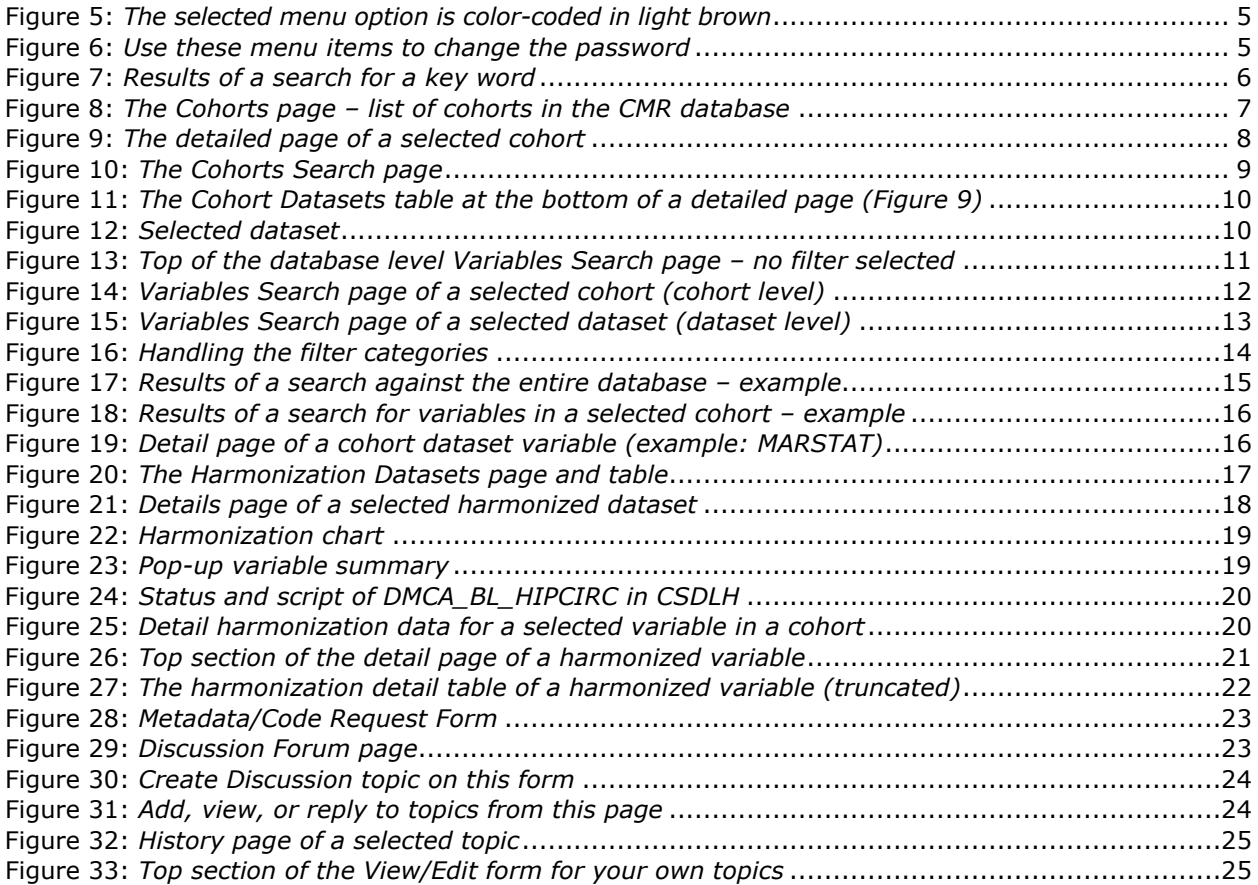

# <span id="page-3-0"></span>**INTRODUCTION**

This web site is designed for NCI Cohort Consortium investigators participating in harmonization projects utilizing the Cohort Metadata Repository (CMR). The CMR is a tool that documents data harmonization across cohorts. Variables from each cohort can be searched and compared to determine if harmonization is possible. Once harmonization has occurred, the harmonized variables and the specifications used to create them are also documented in the CMR.

#### **The CMR contains only metadata (variable names, formats, codes, descriptions) and no individual level data.**

The site displays the following information: (a) descriptions of cohort data collection to provide metadata context and (b) detailed metadata for cohort variables and harmonized variables along with the algorithms used to create the harmonized variables. For more detailed descriptive information about cohorts, go to the [Cancer Epidemiology Descriptive Cohort Database \(CEDCD\)](https://cedcd.nci.nih.gov/) website.

#### <span id="page-3-1"></span>**Use of Metadata**

The cohort metadata are provided for the purposes of data harmonization for projects in which cohorts have agreed to participate.

Access to the site is read-only to ensure that the information can be searched and viewed. Only the site administrator has access to add or edit cohort or harmonization information. Investigators wishing to edit or add information to the site should contact the site administrator [\(CMRHelpdesk@westat.com\)](mailto:CMRHelpdesk@westat.com). If an investigator wishes to request any metadata or harmonization code then they can do so with the **Metadata/Code Request** form (see the section o[n Metadata/Code Request\)](#page-25-0).

## <span id="page-3-2"></span>**Use of Harmonization Script**

The harmonization script is provided in "pseudo-code" which states which cohort variables need to be used and how they need to be coded or transformed to arrive at the harmonized variables. The script is not in any particular programming language but is closest to the SAS language. It will need to be formatted slightly to run in SAS (e.g., remove [blank] and replace with the proper syntax for SAS missing codes) and it will need more extensive formatting to run in other programming languages.

The script was derived only on the basis of the metadata provided by the cohorts for the variables requested. It has not been tested on individual level data. As such it does not account for potential logical inconsistencies or other data issues in the individual level data. When individual level data are pooled for harmonization, the individual level data and the harmonization code will undergo thorough QC review and testing. If you identify any issues with the coding of harmonized variables for your cohort and would like to submit corrections, please contact the site administrators [\(CMRHelpdesk@westat.com\)](mailto:CMRHelpdesk@westat.com).

## <span id="page-3-3"></span>**CMR Landing or Public Home Page**

Type, or copy and paste[, http://cmr.nci.nih.gov](http://cmr.nci.nih.gov/) in your browser's **Address** field – the CMR landing or public Home Page will appear [\(Figure 1\)](#page-4-1).

| Address field<br>https://cmr.nci.nih.gov/<br>Edit View Favorites Tools<br>File<br>Help<br><b>NATIONAL CANCER INSTITUTE</b>                                                                                                    | Cohort Metadata Repositor X<br>Request new password<br>Sign In Usemame or<br>Log in<br>Password<br>from here<br><b>The Department</b><br>Click here to<br>contact us<br><b>Cohort Metadata Repository</b>                                                                                                    | القارص<br>Type your user name<br>or e-mail, password,<br>and click Log in.<br>New Account<br>Click the New Account button<br>to request an account |
|----------------------------------------------------------------------------------------------------|----------------------------------------------------------------------------------------------------|----------------------------------------------------------------------------------------------------|
| <b>CMR</b><br><b>What is the CMR?</b><br>definition<br>The Cohort Metadata<br>Repository (CMR) is a tool that<br>documents data harmonization<br>across cohorts. Variables from<br>each cohort can be searched<br>and compared to determine if<br>harmonization is possible.<br>Once harmonization has<br>occurred, the harmonized<br>variables and the<br>specifications used to create<br>the variables are also<br>documented in the CMR. The<br>CMR contains only metadata<br>(variable names, formats,<br>codes, descriptions) and no<br>individual-level data. | <b>Purpose</b><br>The purpose of this tool is to facilitate data harmonization across participating cohorts and<br>document harmonization decisions in an accessible way. Centralizing this information should<br>reduce the labor intensive effort of harmonization for future pooling projects.<br><b>Information Included</b><br>· Brief descriptions of cohort data<br>. Detailed metadata for cohort variables<br>collection to provide context for the<br>and harmonized variables along with the<br>algorithms used to create the harmonize<br>metadata.<br>variables.<br>For more detailed descriptive information about participating cohorts, please go to the Cancer<br>Epidemiology Descriptive Cohort Database (CEDCD) <sup>®</sup> .<br>Accessing the Site<br>If you have que nons contact us or if you would like to request access to the CMR, please<br>request a New Account. | Information<br>about the<br><b>CMR</b> site<br>Click the CEDCD link<br>for more information<br>about cohorts.                                      |
| You may also click on the contact us<br>or New Account links to contact us or<br>request a new account.                                                                                                    | <b>Citing the CMR in Publications and Presentations</b><br>In order to show and maintain support for the CMR, documenting its use through publications<br>is extremely useful to the National Cancer Institute (NCI). Please cite the CMR as follows: The<br>Cohort Metadata Repository (CMR)-2016. Bethesda, MD: National Cancer Institute.<br>You may also consider including a sentence in your manuscript that acknowledges use of the<br>CMR. For example: Data harmonization was facilitated using information available in the<br>Cohort Metadata Repository (CMR), developed by the National Cancer Institute, Bethesda, MD.                                                                                                    |                                                                                                    |
| Links to About CMR<br>and external sites                                                                                                    | About CMR   Policy   Accessibility   FOIA   Download Acrobat Reader<br>ent of Health and Human Services   National Institutes of Health   National Cancer Institute   USA.gov<br>NIHTurning Discovery Into Health®                                                                                                    | Scroll<br>down<br>9100v                                                                                                    |

**Figure 1**: CMR public Home Page

<span id="page-4-1"></span>This page displays a definition of the CMR; a description of its purpose; of the information included; and of the CMR access policy. At the page bottom there are links to **About CMR** and selected external websites: **Policy** (of CMR), **Accessibility** (website accessibility use and conditions), **FOIA** (Freedom of Information Act home page), **Download Acrobat Reader**, **Department of Health and Human Services**, **National Institutes of Health**, **National Cancer Institute**, and **USA.gov**. These links are visible on all CMR pages.

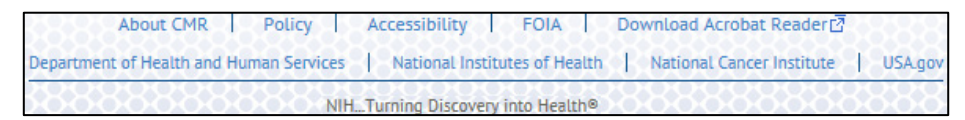

**Figure 2**: Page-bottom links to About CMR and selected websites

#### <span id="page-4-2"></span><span id="page-4-0"></span>**New Account**

Access is intended for epidemiologic researchers. To request an account, click on the **New Account** button or on the text link in the **Accessing the Site** section of the home page (see [Figure 1\)](#page-4-1). The **CMR Registration Form** will appear.

- 1. Fill out all fields,
- 2. Select an **Affiliation** value,
- 3. Click on the **CMR User Agreement** link to read the agreement and read it,
- 4. Check the **I have read the CMR User Agreement** box, so you confirm you agree with the CMR conditions,
- 5. Solve the math question, and
- 6. Click on the **Register** button.

Your request will be submitted for approval. Many requests are approved. If yours is approved, you will receive email notification by the site administrator. If you do not receive notification within two business days, or have any questions, please contact the site administrator at [CMRHelpdesk@westat.com.](mailto:CMRHelpdesk@westat.com)

#### <span id="page-5-0"></span>**Accessing the Site**

Type your user name or e-mail, password, and click **Log in**. The home page will appear [\(Figure 4\)](#page-6-2). If errors are detected, messages will highlight them. Provide correct information and click **Log in** again. On successful login, the error messages disappear. You may also click the gray **X** at the top right corner of the error message to delete an error message before a new login attempt. If you forgot the password and the "**Have you forgotten your password?**" link appears, click on it to have one-time-login instructions sent to your email (the system must have your email address on record).

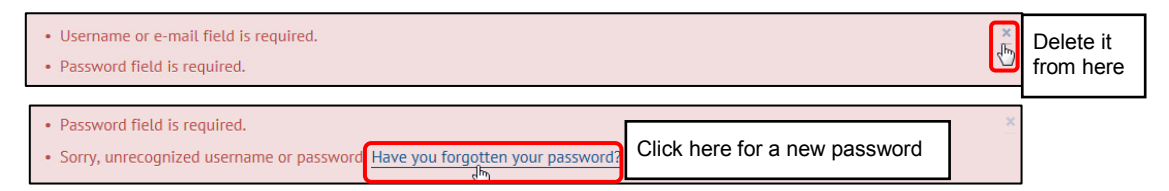

**Figure 3**: Error message examples

#### <span id="page-5-2"></span><span id="page-5-1"></span>**Request New Password**

If you forget the password or need a new one, click on the **Request new password** [\(Figure 1\)](#page-4-1) or the "**Have you forgotten your password?**" link [\(Figure 3\)](#page-5-2) to have one-time-login instructions sent to your email. The **User account** page will appear. Before changing the password you may still sign in from the **User account** page using the old password if you remember it. Follow these steps to reset the password.

- 1. Enter your user name or email address and click on the **E-mail new password** button. The CMR will send a message to your email address.
- 2. Go to your email. The message contains a link that can be used only *once* to log in. It will open a page where you can reset your password. The link expires after one day and nothing happens if it is not used. Click on the link to validate your email and to get the **Reset Password** page.
- 3. Click on the **Log in** button. This will take you to the user account page on which you may change the password.
- 4. Type your new password in the **Password** box.
- 5. Retype the password in the **Confirm password** box.

6. Click **Save** – at the bottom of the page. The CMR will confirm that "**The changes have been saved**" and you will be logged in. Use the new password the next time you sign in.

#### <span id="page-6-0"></span>**Help or Requesting Access**

If your login attempts fail, you forget user name or password, have questions, or do not have an account, follow the available onscreen instructions or contact the **CMR Help Desk** a[t CMRHelpdesk@westat.com.](mailto:CMRHelpdesk@westat.com)

# <span id="page-6-1"></span>**USER'S HOME PAGE FEATURES**

This section only *enumerates* the user's home page features. For details see the sections devoted to each feature in turn. This page describes the CMR and directs you to the lists of **Cohorts**, **Variables**, etc. It also provides a menu bar, a **Search** engine, a **User menu**, and other menu options [\(Figure 4\)](#page-6-2).

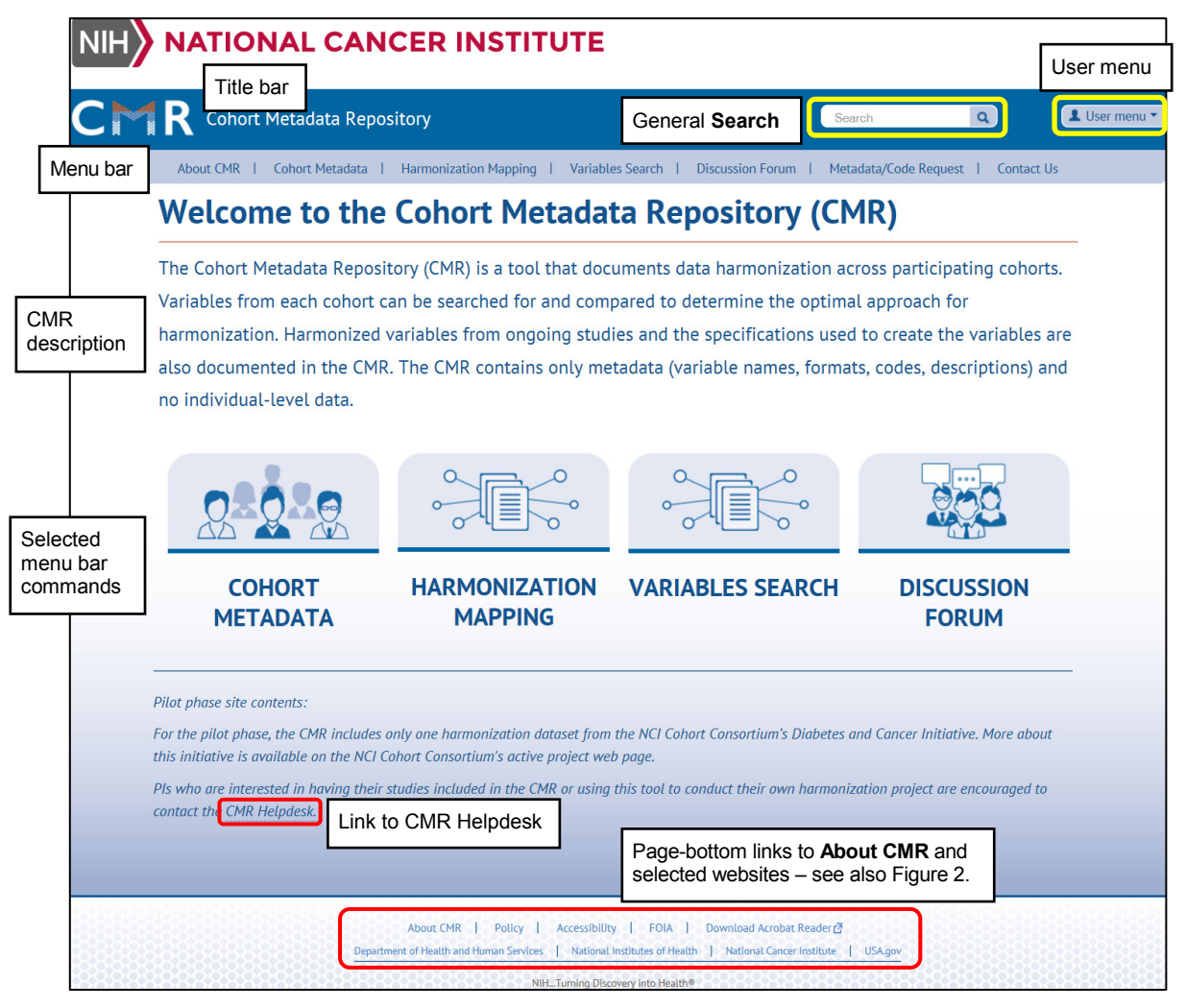

**Figure 4**: User's CMR home page

<span id="page-6-2"></span>In strict *enumeration* from left to right and top to bottom, the user's home page displays the following features:

• The **title** bar, **CMR Cohort Metadata Repository**, is visible on all CMR pages. Click on it to return to the home page.

- Use the **Search** engine for general searches that you can later narrow down to a smaller list, or for a specific dataset or variable name that will produce a small list of results. In the latter case the spelling must be *exactly the same* as that used in the database. The more specific **Variables Search** engine provides better context. See and compare the sections o[n Search](#page-8-1) and [Variables Search.](#page-13-0)
- The **User menu** button displays two options: **My account** and **Log out**. See the section on [User](#page-7-0)  [Menu](#page-7-0) for details.
- The **menu** bar appears on all CMR pages. It provides access to **About CMR**, **Cohort Metadata**, **Harmonization Mapping**, **Variables Search**, **Discussion Forum**, **Metadata/Code Request**, and **Contact Us** pages. **Cohort Metadata**, **Harmonization Mapping**, **Variables Search**, and **Discussion Forum** are also accessible from their middle-page image [\(Figure 4\)](#page-6-2). Each feature is described later in the guide. Click on any menu option tab or image to display the destination page. The selected menu option tab is color-coded in light brown [\(Figure 5\)](#page-7-2). The path to the current page is displayed under the menu bar. Click on any path step to display that page.

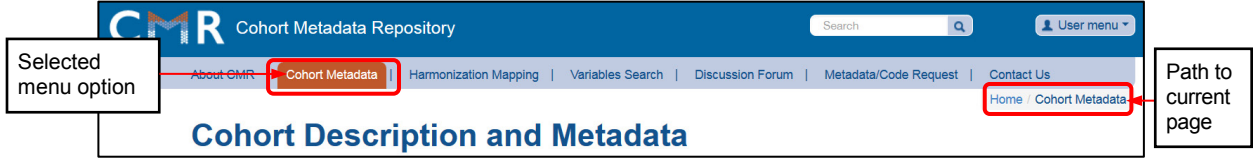

**Figure 5**: The selected menu option is color-coded in light brown

<span id="page-7-2"></span>• The **images** in the middle of the page link to areas where you will be doing most of your work. Click on an image or on the corresponding menu option tab to display the selected pages or lists. Each image and menu option is described later in the guide.

#### <span id="page-7-0"></span>**User Menu**

The **User menu** button displays two options: **My account** and **Log out** [\(Figure 6\)](#page-7-3). Use **My account** to change your password and **Log out** to properly log out of the CMR.

#### <span id="page-7-1"></span>**Change Password**

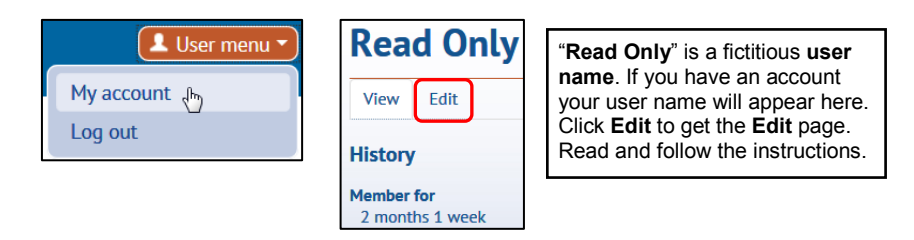

**Figure 6:** Use these menu items to change the password

<span id="page-7-3"></span>You may change your password. The steps for changing the password are similar to those for resetting it (see the section on [Request New Password\)](#page-5-1):

- 1. Sign in to the CMR.
- 2. Select **User menu > My account > Edit** [\(Figure 6\)](#page-7-3). On the **Edit** page you can change your password or email address. Read and follow the instructions on the **Edit** page.
- 3. Click **Save** at the bottom of the page to save your changes.

#### <span id="page-8-0"></span>**Log Out**

Use the **User menu > Log out** command (under **My account** – see [Figure 6\)](#page-7-3) to sign out of the CMR and close it properly. The system may keep you logged in if you do not log out properly.

#### <span id="page-8-1"></span>**Search**

The general **Search** at the top of the home page is visible on all CMR pages. It is a full site search and a useful tool if you know exactly what you are searching for, but the more specific **Variables Search** engines provide better context. See also the section on [Variables Search.](#page-13-0)

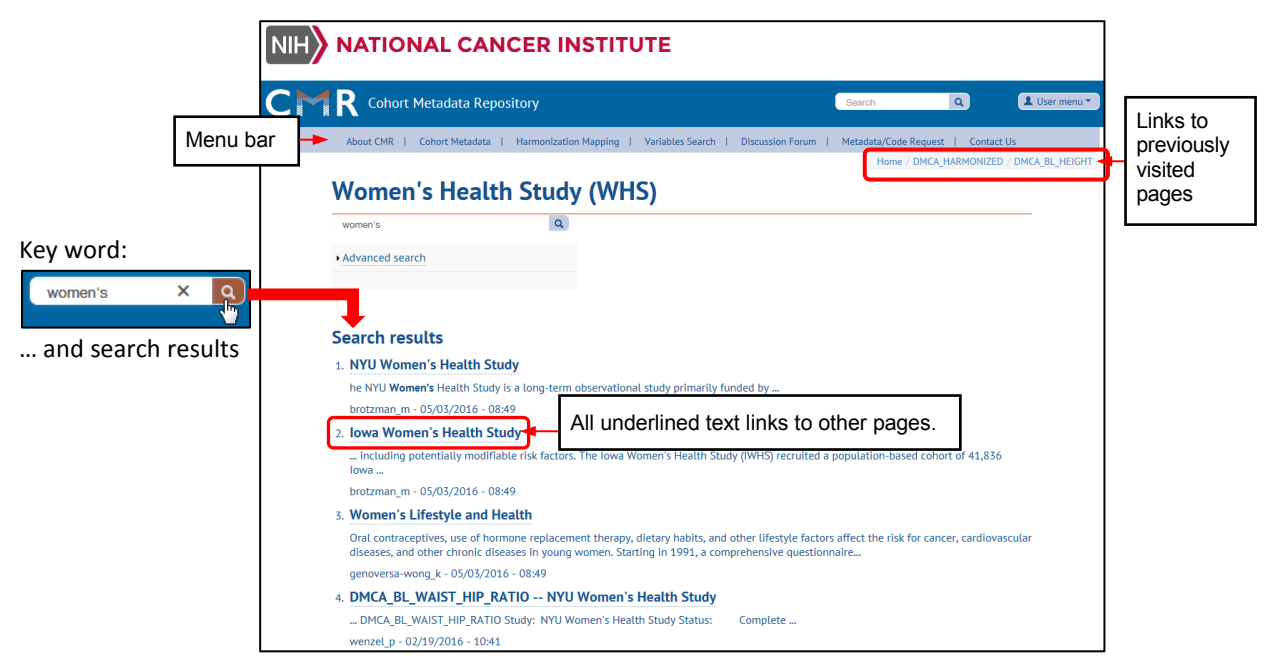

**Figure 7**: Results of a search for a key word

<span id="page-8-4"></span>Use this **Search** to get a list of results and select what you are interested in. You may search for a *key word* (or phrase) or for a specific dataset or variable *name*. The results of key word searches may range from nothing to long lists that you can further filter down to what you need. For example, a search for "women's" will produce a list of items that contain the key word "women's" [\(Figure 7\)](#page-8-4). The numbered items in the list of results link to further pages. If your article is visible on the first page, click on its title to go to its pages. If it is not visible, scroll down or navigate to it and click on its title when you see it.

## <span id="page-8-2"></span>**About CMR**

The **About CMR** page displays summaries about the CMR, its purpose, and how the included information is collected. The public can access this page from the **About CMR** link at the bottom of the landing page [\(Figure 1\)](#page-4-1). CMR users can also access it from the **About CMR** menu option.

# <span id="page-8-3"></span>**COHORTS**

This page lists the cohorts that provided metadata to the CMR. It can be accessed from the **Cohort Metadata** image on the home page or the **Cohort Metadata** menu item from any page.

|                                           |                                                                                                    | <b>NATIONAL CANCER INSTITUTE</b>                                                                                                    |                                                                                                  |                                                                        |                        |                                                                           |  |  |  |
|-------------------------------------------|----------------------------------------------------------------------------------------------------|----------------------------------------------------------------------------------------------------|--------------------------------------------------------------------------------------------------|------------------------------------------------------------------------|------------------------|---------------------------------------------------------------------------|--|--|--|
|                                           |                                                                                                    | <b>Cohort Metadata Repository</b>                                                                                                    |                                                                                                  | $\alpha$<br>Search                                                     | L User menu            | Links to                                                                  |  |  |  |
| Selected<br>menu option                   |                                                                                                    | <b>Cohort Metadata</b><br><b>Cohort Description and Metadata</b>                                                                                                    | Harmonization Mapping   Variables Search   Discussion Forum   Metadata/Code Request   Contact Us |                                                                        | Home / Cohort Metadata | previously<br>visited<br>pages                                            |  |  |  |
|                                           | <b>CMR PILOT PHASE INCLUSION:</b>                                                                                                    | The following cohorts have provided metadata to the Cohort Metadata Repository (CMR). Select a cohort below to view a brief study<br>description and available metadata.<br>For the pilot phase, the CMR includes only cohorts that are participating in the NCI Cohort Consortium's Diabetes and Cancer Initiative. More<br>details about this Initiative are available on the NCI Cohort Consortium's active projects webpage. Data collection events are limited to<br>baseline data collection, cancer incidence ascertainment, and mortality ascertainment. |                                                                                                  | <b>Search Cohorts</b>                                                  | Figure 10.             | Search cohorts from<br>this button. See also                              |  |  |  |
| Set here                                  | contact CMR Helpdesk.<br>Displaying 1 - 20 of 24<br>Items per page 20                                                                           | Pls who are interested in having their studies included in the CMR or using this tool to conduct their own harmonization project are encouraged to the<br>$\checkmark$                                                                                                    |                                                                                                  |                                                                        |                        | All underlined text<br>links to other pages.<br>Click on a <b>Name</b> or |  |  |  |
| the number<br>of records<br>per page.     | <b>Short Name</b><br>AgHealth                                                                                                    | Name<br><b>Agricultural Health Study</b>                                                                                                    |                                                                                                  | <b>Cohort Metadata</b><br><b>AgHealth Metadata</b>                     |                        |                                                                           |  |  |  |
| The values<br>are 20, 50,<br>or View all. | <b>ATBC</b><br><b>BGS</b>                                                                                                    | Alpha-Tocopherol Beta-Carotene Cancer Prevention Study<br><b>Breakthrough Generations Study</b>                                                                                                    |                                                                                                  | <b>ATBC Metadata</b><br><b>BGS Metadata</b>                            |                        | the selected cohort.                                                      |  |  |  |
| The default<br>value is 20.               | <b>BCGP</b><br><b>CSDLH</b><br>COSM                                                                                                    | <b>British Columbia Generations Project</b><br>Canadian Study of Diet, Lifestyle and Health<br><b>Cohort of Swedish Men</b>                                                                                                    |                                                                                                  | <b>BCGP Metadata</b><br><b>CSDLH Metadata</b><br><b>COSM Metadata</b>  |                        |                                                                           |  |  |  |
|                                           | EPIC<br>GCS                                                                                                    | European Prospective Investigation into Cancer and Nutrition<br><b>Golestan Cohort Study</b>                                                                                                    |                                                                                                  | <b>EPIC Metadata</b><br><b>GCS Metadata</b>                            |                        |                                                                           |  |  |  |
|                                           | <b>IWHS</b><br>JPHC1<br>JPHC <sub>2</sub>                                                                                                    | Iowa Women's Health Study<br>Japan Public Health Center-Based Prospective Study Cohort 1<br>Japan Public Health Center-Based Prospective Study Cohort 2                                                                                                    |                                                                                                  | <b>IWHS Metadata</b><br><b>JPHC1 Metadata</b><br><b>JPHC2 Metadata</b> |                        |                                                                           |  |  |  |
|                                           | <b>NLCS</b><br><b>NSHDS</b>                                                                                                    | <b>Netherlands Cohort Study</b><br>Northern Sweden Health and Disease Study                                                                                                    |                                                                                                  | <b>NLCS Metadata</b><br><b>NSHDS Metadata</b>                          |                        |                                                                           |  |  |  |
|                                           | <b>NYUWHS</b><br>NYU Women's Health Study<br><b>NYUWHS Metadata</b><br><b>PHSI</b><br>Physicians' Health Study Cohort I<br><b>PHSI Metadata</b> |                                                                                                    |                                                                                                  |                                                                        |                        |                                                                           |  |  |  |
|                                           | PHSII<br><b>PLCO</b><br>$AHS-2$                                                                                                    | Physicians' Health Study Cohort II<br>Prostate, Lung, Colorectal and Ovarian Cancer Screening Trial<br>Seventh-day Adventist Cohort Study-2                                                                                                    |                                                                                                  | <b>PHSII Metadata</b><br><b>PLCO Metadata</b><br>AHS-2 Metadata        |                        |                                                                           |  |  |  |
|                                           | <b>SIS</b><br><b>SMC</b>                                                                                                    | <b>Sister Study</b><br><b>Swedish Mammography Cohort</b>                                                                                                    | Navigation buttons                                                                               | SIS Metadata<br><b>SMC Metadata</b>                                    |                        |                                                                           |  |  |  |
|                                           |                                                                                                    |                                                                                                    | $2$ next >                                                                                       |                                                                        |                        |                                                                           |  |  |  |

**Figure 8**: The Cohorts page – list of cohorts in the CMR database

#### <span id="page-9-1"></span><span id="page-9-0"></span>**Cohorts Table and Navigation**

The **Cohorts** table [\(Figure 8\)](#page-9-1) displays as many records as you select in the **Items per page** field. The default is **twenty** (20) records per page. **Fifty** (**50**) or **View all** are the other options. Navigation buttons are displayed at the bottom of the table. The number of the current page is grayed out. Click on any blue-text button to go to that page (**2**, **next**, **previous**, etc.). The table displays the following columns: **Short Name**, **Name**, and **Cohort Metadata** descriptions. The **Name** and **Cohort Metadata** entries link to the more detailed cohort description page. In the CMR all underlined text links to other pages. Click on a **Name** or **Cohort Metadata** entry to view the detailed page of the selected cohort.

Click on the **Search Cohorts** button to display a more detailed cohort search engine that allows filtering of the results from a left-side panel. See the section on [Search Cohorts](#page-11-0) for details.

#### <span id="page-10-0"></span>**Selected Cohort**

On the **Cohorts** page click on a **Name** or **Cohort Metadata** entry to view the detailed page of that cohort.

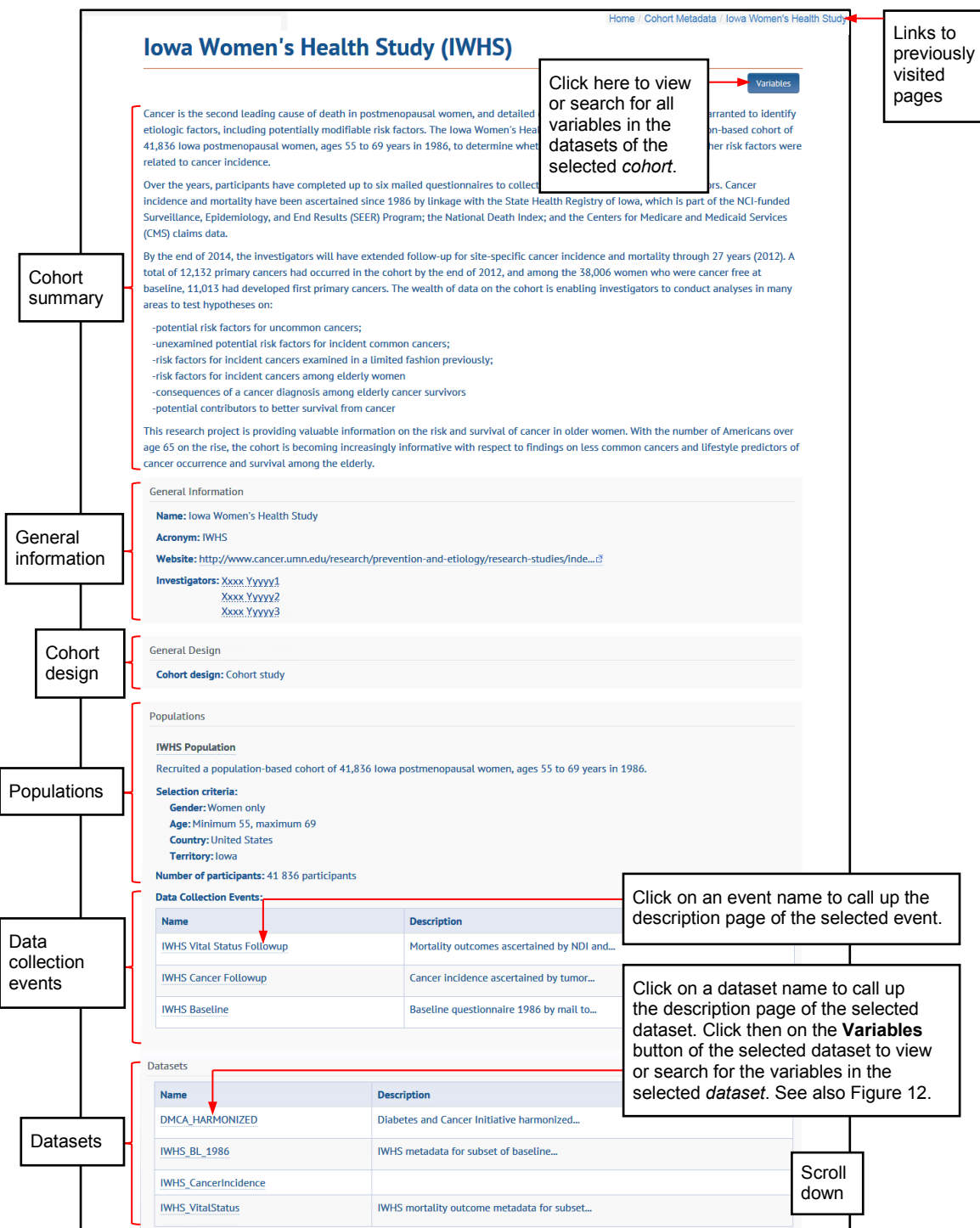

**Figure 9**: The detailed page of a selected cohort

<span id="page-10-1"></span>This page describes the cohort, also including abbreviated general information, cohort design, populations, data collection events, and datasets. All underlined text links to other pages.

#### <span id="page-11-0"></span>**Search Cohorts**

On the **Cohorts** page [\(Figure 8\)](#page-9-1) click on the **Search Cohorts** button to display the **Cohorts Search** page [\(Figure 10\)](#page-11-2). This page lists the CMR cohorts. It allows filtering of the results by the categories in the left side panel and full text search of the cohort descriptions. Use the **filters** on the left panel, **full text search**, or a combination of the two to narrow the list of cohorts to those of interest.

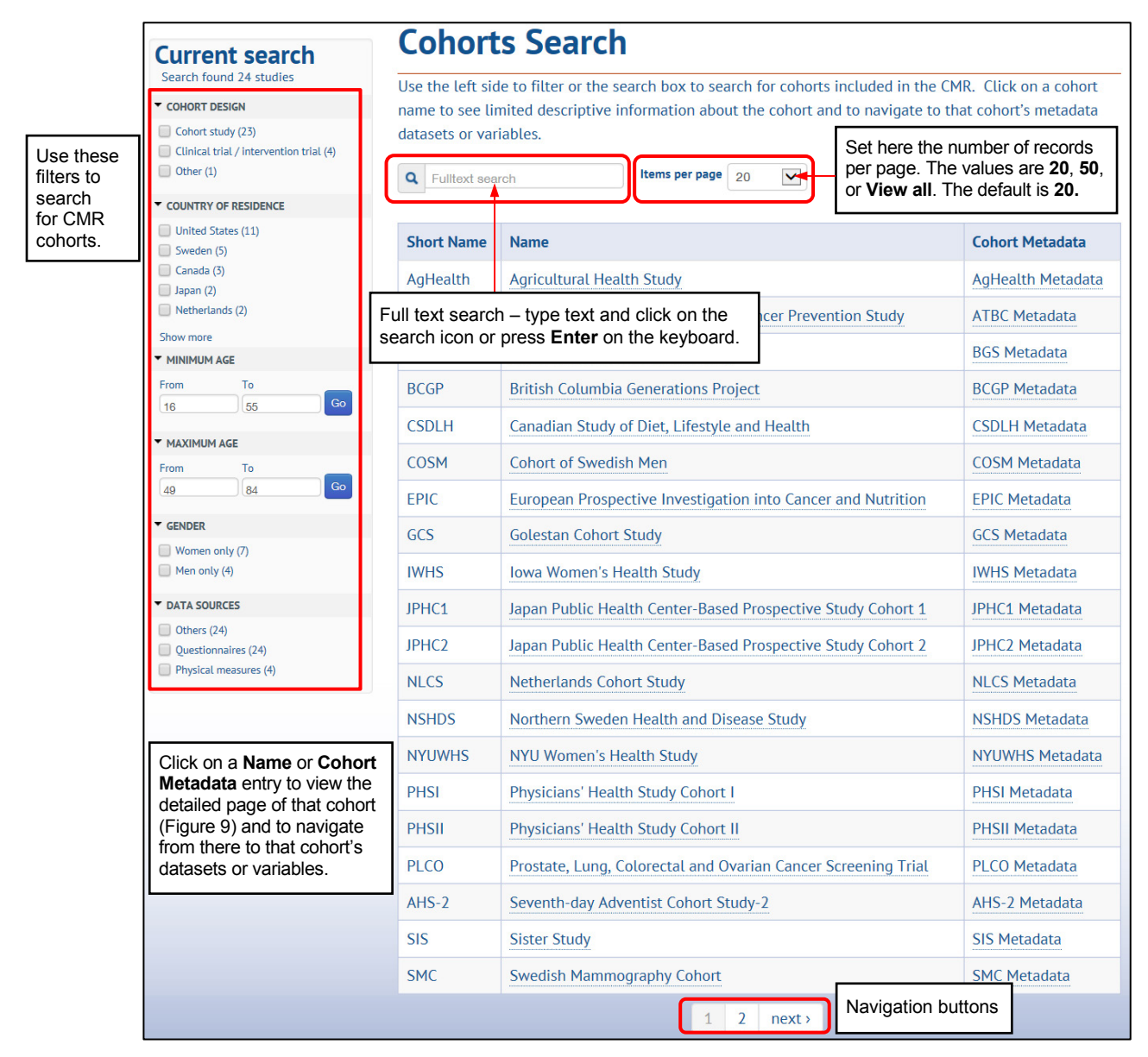

**Figure 10**: The Cohorts Search page

# <span id="page-11-2"></span><span id="page-11-1"></span>**COHORT METADATA**

This table (see [Figure 9](#page-10-1) and [Figure 11\)](#page-12-1) lists the cohort datasets in the CMR. They contain metadata of variables provided by the cohort, but do not contain individual level data. They are named and organized for the purposes of the CMR. They are not the actual dataset names used by the cohort. CMR cohort datasets are named according to a standardized convention to allow for ease of locating and searching datasets. The naming convention includes the cohort acronym, the data collection event (e.g., **BL** for baseline) and the years of data collection.

To view the **Datasets** table select a cohort **Name** or **Cohort Metadata** entry on the **Cohorts** [\(Figure 8\)](#page-9-1) or **Cohorts Search** [\(Figure 10\)](#page-11-2) page and then navigate to the bottom of the detailed page of the selected cohort [\(Figure 9\)](#page-10-1). The default table order is by **Name**, alphabetical and ascending. Each cohort also has a dataset for cancer incidence and another for mortality outcomes.

|                                       | <b>Datasets</b>             |                                                                                             |
|---------------------------------------|-----------------------------|---------------------------------------------------------------------------------------------|
|                                       | <b>Name</b>                 | <b>Description</b>                                                                          |
| Click on a<br>name to view            | DMCA_HARMONIZED             | Diabetes and Cancer Initiative harmonized dataset. This dataset contains the meta-data of a |
| a more detailed<br>description of the | <b>IWHS BL 1986</b>         | IWHS metadata for subset of baseline variables requested for the Diabetes and Cancer        |
| selected dataset<br>(Figure 12).      | <b>IWHS CancerIncidence</b> |                                                                                             |
|                                       | <b>IWHS VitalStatus</b>     | IWHS mortality outcome metadata for subset of variables requested for Diabetes and Cancer   |

**Figure 11**: The Cohort Datasets table at the bottom of a detailed page [\(Figure 9\)](#page-10-1)

#### <span id="page-12-1"></span><span id="page-12-0"></span>**Selected Dataset**

This page describes the selected dataset and allows viewing and searching its variables. The dataset names are created for the CMR using a defined naming convention of cohort acronym, data collection event and time generated at data collection.

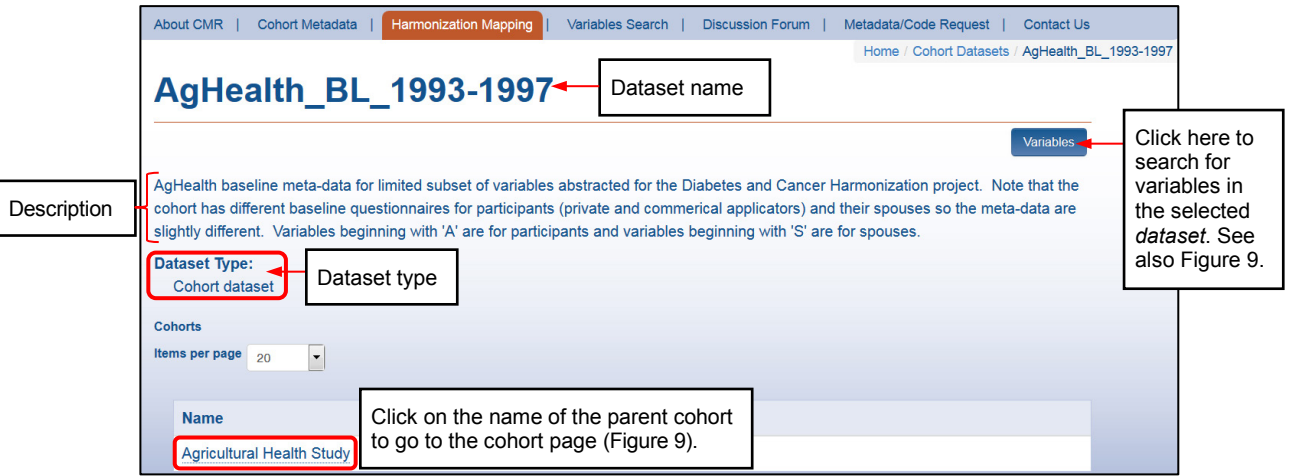

**Figure 12**: Selected dataset

<span id="page-12-2"></span>On the **Cohort Datasets** page [\(Figure 11\)](#page-12-1) click on a dataset name to select it. Its page will appear [\(Figure](#page-12-2)  [12\)](#page-12-2). It displays the name and a description of the dataset, its type, and the cohort to which it belongs. The variables can be viewed or searched from the **Variables** button. Click on the cohort name to go to the detailed page of the parent cohort [\(Figure 9\)](#page-10-1) where information is provided about the cohort and *all* its datasets. The **Variables** button on the cohort page displays all the variables in the datasets of the selected *cohort*. The **Variables** button on a dataset page displays the variables in the selected *dataset*.

# <span id="page-13-0"></span>**VARIABLES SEARCH**

**Variables Search** can be accessed from the **Variables** button – if displayed on any page –, from the **Variables Search** tab on the menu bar (from any page), or from the **Variables Search** icon on the user's home page. The **Variable Search** page [\(Figure 13\)](#page-13-1) lists the variables that match the results of the search filters or path used to display it.

|                                                                         | <b>About CMR</b><br><b>Cohort Metadata</b>                                                                                                    | <b>Harmonization Mapping</b>                                                                                                    | Variables Search<br><b>Discussion Forum</b>                                                                                                    | Metadata/Code Request  | <b>Contact Us</b>       |  |  |  |  |  |  |  |  |
|-------------------------------------------------------------------------|----------------------------------------------------------------------------------------------------|----------------------------------------------------------------------------------------------------|----------------------------------------------------------------------------------------------------|------------------------|-------------------------|--|--|--|--|--|--|--|--|
|                                                                         |                                                                                                    |                                                                                                    |                                                                                                    |                        | Home / Variables Search |  |  |  |  |  |  |  |  |
|                                                                         | <b>Current search</b><br>Search found 2350 variables                                                                                                    | <b>Variables Search</b>                                                                                                    | Use the left side to filter or the search box to search the variables in the CMR. Click on a variable                                                                                                    |                        |                         |  |  |  |  |  |  |  |  |
| Use the<br>filters to<br>search for                                     | DATASET TYPE<br>Cohort dataset (2252)<br>Harmonization dataset (98)                                                                                              | name to see the metadata for that variable.                                                                                                    | Using the filter will more comprehensively locate all variables in the content domain you select. Using                                                                                                    |                        |                         |  |  |  |  |  |  |  |  |
| variables.<br>Check<br>boxes to<br>(un)select<br>filtering<br>criteria. | DATASET<br><b>BCGP BL 2008-Ongoing (225)</b><br>AgHealth BL 1993-1997 (144)<br>AHS2 BL 2002-2007 (141)<br>SIS BL 2003-2009 (133)<br>VITAL_BL_2000-2002 (128)     | the search locates variables by text search of the variable names and labels and may not be as<br>comprehensive.<br><b>Read Variables</b><br>• Name is the variable name.<br>Search<br>• Label is a short description of the variable. This may be the actual variable label provided by the<br>explanations and<br>cohort. If a label was not provided by the cohort, a brief description was assigned by the site<br>instructions here.<br>administrator. These can be updated upon request of the Cohort Pls.<br>• Dataset is the CMR-defined Cohort Dataset or Harmonized Dataset that includes the variable. |                                                                                                    |                        |                         |  |  |  |  |  |  |  |  |
| Click on<br>a variable<br>name<br>to see<br>information<br>about it.    | Show more<br><b>HARMONIZATION STATUS</b><br>Complete (97)<br>$\Box$ Impossible (74)<br>Undetermined (59)<br><b>DATA COLLECTION EVENT</b><br>CSDLH Baseline (118) | Questionnaires and codebooks provided by the cohorts were abstracted to compile the metadata into<br>this format for CMR display and search capabilities.<br><b>CMR PILOT PHASE INCLUSION:</b><br>Metadata are currently limited to a subset of content domains and variables selected for a pilot project<br>NCI Cohort Consortium's Diabetes and Cancer Initiative. More about this initiative is available on the                                                                                                    |                                                                                                    |                        |                         |  |  |  |  |  |  |  |  |
|                                                                         | POPULATION<br>CSDLH Population (118)<br><b>DATA SOURCES</b><br>Others (118)<br>Physical measures (118)<br>Questionnaires (118)                                   |                                                                                                    | NCI Cohort Consortium's active projects webpage.<br>The dietary data harmonization project, led by Dr. Stephanie Smith Warner of the Harvard T.H. Chan<br>School of Public Health, is currently ongoing. There will be harmonized definitions for 11 food groups<br>(red meat, processed meat, poultry, fish, fruits, vegetables, dairy products, milk, coffee, tea, and sugar-<br>sweetened beverages). Please contact the CMR Helpdesk for more information.<br>PIs who are interested in having their studies included in the CMR or using this tool to conduct their<br>own harmonization project are encouraged to contact the CMR Helpdesk. |                        |                         |  |  |  |  |  |  |  |  |
|                                                                         | <b>COHORT</b><br><b>British Columbia Generations Project</b><br>(332)<br>Sister Cohort (258)                                                                     | <b>Q</b> Full text search                                                                                                    | Type text here and click on the search<br>icon or press <b>Enter</b> on the keyboard.                                                                                                    |                        |                         |  |  |  |  |  |  |  |  |
|                                                                         | Agricultural Health Cohort (251)<br>Canadian Cohort of Diet, Lifestyle and                                                                                       | Label<br><b>Dataset</b><br><b>Name</b><br>Total grams of ethanol per day at baseline                                                                                                    |                                                                                                    |                        |                         |  |  |  |  |  |  |  |  |
|                                                                         | <b>Health (250)</b><br>VITamins And Lifestyle (246)                                                                                                    | <b>ALC GRAMS</b><br><b>Alive</b>                                                                                                    | CSDLH FFQ BL 1992-1998<br><b>COSM VitalStatus</b>                                                                                                    |                        |                         |  |  |  |  |  |  |  |  |
|                                                                         | Show more<br><b>DATA SOURCE</b>                                                                                                    | <b>Vital status</b><br><b>Alive</b><br>SMC_VitalStatus                                                                                                    |                                                                                                    |                        |                         |  |  |  |  |  |  |  |  |
|                                                                         | Questionnaire (2000)<br><b>Baseline Questionnaire (1893)</b>                                                                                                    | alive                                                                                                    | Scroll down to<br>view the entire<br>page and the                                                                                                    |                        |                         |  |  |  |  |  |  |  |  |
|                                                                         | <b>Baseline Nutrition Assessment (103)</b><br>Follow-Up Questionnaire (6)                                                                                        | <b>Vital Status</b><br><b>PHS II VitalStatus</b><br>alive<br>navigation buttons.                                                                                                    |                                                                                                    |                        |                         |  |  |  |  |  |  |  |  |
|                                                                         | Governmental databases/Registries                                                                                                    | alive                                                                                                    | Alive=1, dead=0                                                                                                    | <b>WHS_VitalStatus</b> |                         |  |  |  |  |  |  |  |  |

**Figure 13:** Top of the **database level** Variables Search page – no filter selected

<span id="page-13-1"></span>If your search path has been the menu bar tab or home page icon, then the **Variables Search** page shows *all the variables and variable filters in the entire CMR database* – and no filter is preselected. [Figure 13](#page-13-1) shows the top section of the CMR database level **Variables Search** page.

If you click on the **Variables** button of a selected *cohort* (se[e Figure 9\)](#page-10-1), then the **Variables Search** page shows *all the variables in the datasets of the selected cohort* – and the corresponding filters are automatically preselected.

If you click on the **Variables** button of a selected *dataset*, then the **Variables Search** page shows *all the variables in the selected dataset* – and the corresponding filters are automatically preselected.

Once you have landed on the **Variables Search** page, the page gives you access to all the variables in the CMR database, depending only on the search text and selected filters. The layout and functionality of the **Variables Search** page is similar to that of the **Cohorts Search** page (see als[o Figure 10\)](#page-11-2).

The **Variables Search** page has the same layout and functionality regardless of the search level.

## <span id="page-14-0"></span>**Variables Search Page**

|                                                            | About CMR<br><b>Cohort Metadata</b>                                                                           | <b>Harmonization Mapping</b><br>Variables Search                                                                                                    | <b>Discussion Forum</b>                                                                                                    | Metadata/Code Request   | <b>Contact Us</b>                                     |  |  |  |  |  |  |  |  |  |
|------------------------------------------------------------|----------------------------------------------------------------------------------------------------|----------------------------------------------------------------------------------------------------|----------------------------------------------------------------------------------------------------|-------------------------|-------------------------------------------------------|--|--|--|--|--|--|--|--|--|
| Search                                                     |                                                                                                    |                                                                                                    |                                                                                                    |                         | Home / Variables Search / Iowa Women's Health Study   |  |  |  |  |  |  |  |  |  |
| summaries<br>show the<br>level of the                      | <b>Current search</b><br>Search found 187 variables - Clear all                                               |                                                                                                    | <b>Variables Search</b>                                                                                                    |                         |                                                       |  |  |  |  |  |  |  |  |  |
| result lists.                                              | criteria <sub>[X]</sub><br>Study: Iowa Women's Health Cohort [X]                                              | Use the left side to filter or the search box to search the variables in the CMR. Click on a variable<br>name to see the metadata for that variable.                                                         |                                                                                                    |                         |                                                       |  |  |  |  |  |  |  |  |  |
|                                                            | DATASET TYPE<br>Harmonization dataset (98)<br>Cohort dataset (89)                                             |                                                                                                    | e all variables in the content domain you select. Using<br>Select harmonization or cohort<br>he variable names and labels and may not be as<br>dataset in Dataset Type here.                                                                                                    |                         |                                                       |  |  |  |  |  |  |  |  |  |
| Use the<br>filters to<br>search for<br>variables.<br>Check | DATASET<br>DMCA_HARMONIZED (98)<br><b>MHS BL 1986 (70)</b><br>WHS_CancerIncidence (14)<br>WHS_VitalStatus (5) | • Name is the variable name.                                                                                                    | • Label is a short description of the variable. This may be the actual variable label provided by the<br>cohort. If a label was not provided by the cohort, a brief description was assigned by the site<br>administrator. These can be updated upon request of the Cohort PIs.<br>• Dataset is the CMR-defined Cohort Dataset or Harmonized Dataset that includes the variable. |                         |                                                       |  |  |  |  |  |  |  |  |  |
| boxes to                                                   | <b>THARMONIZATION STATUS</b>                                                                                  | Questionnaires and codebooks provided by the cohorts were abstracted to compile the metadata into                                                                                                    |                                                                                                    |                         |                                                       |  |  |  |  |  |  |  |  |  |
| (un)select                                                 | Complete (97)<br>$\Box$ Impossible (74)                                                                       | this format for CMR display and search capabilities.                                                                                                    |                                                                                                    |                         |                                                       |  |  |  |  |  |  |  |  |  |
| filtering<br>criteria.                                     | <b>Undetern</b>                                                                                               | CMR PILOT PHASE INCLUSION:                                                                                                    |                                                                                                    |                         |                                                       |  |  |  |  |  |  |  |  |  |
| Click on                                                   | Selected cohort<br>COHORT                                                                                     | Metadata are currently limited to a subset of content domains and variables selected for a pilot project                                                                                                    |                                                                                                    |                         |                                                       |  |  |  |  |  |  |  |  |  |
| a variable                                                 | Viowa Women's Health Study                                                                                    | NCI Cohort Consortium's Diabetes and Cancer Initiative. More about this initiative is available on the<br>NCI Cohort Consortium's active projects webpage.                                                   |                                                                                                    |                         |                                                       |  |  |  |  |  |  |  |  |  |
| name                                                       | $\Box$ 4071 (98)                                                                                              |                                                                                                    |                                                                                                    |                         |                                                       |  |  |  |  |  |  |  |  |  |
| to see                                                     | Agricultural Health Cohort (98)<br>Alpha-Tocopherol Beta-Carotene                                             | The dietary data harmonization project, led by Dr. Stephanie Smith Warner of the Harvard T.H. Chan<br>School of Public Health, is currently ongoing. There will be harmonized definitions for 11 food groups |                                                                                                    |                         |                                                       |  |  |  |  |  |  |  |  |  |
| information<br>about it.                                   | Cancer Prevention Cohort (98)                                                                                 | (red meat, processed meat, poultry, fish, fruits, vegetables, dairy products, milk, coffee, tea, and sugar-                                                                                                  |                                                                                                    |                         |                                                       |  |  |  |  |  |  |  |  |  |
|                                                            | Breakthrough Generations Cohort (98)                                                                          | sweetened beverages). Please contact the CMR Helpdesk for more information.                                                                                                    |                                                                                                    |                         |                                                       |  |  |  |  |  |  |  |  |  |
|                                                            | Show more<br><b>T DATA SOURCE</b>                                                                             | PIs who are interested in having their studies included in the CMR or using this tool to conduct their                                                                                                    |                                                                                                    |                         |                                                       |  |  |  |  |  |  |  |  |  |
|                                                            | Questionnaire (127)                                                                                           | own harmonization project are encouraged to contact the CMR Helpdesk.                                                                                                    |                                                                                                    |                         |                                                       |  |  |  |  |  |  |  |  |  |
| Type text<br>and click on                                  | Baseline Questionnaire (121)                                                                                  |                                                                                                    |                                                                                                    |                         | Datasets in the                                       |  |  |  |  |  |  |  |  |  |
| the search                                                 | Follow-Up Questionnaire (6)<br>Baseline Nutrition Assessment (4)                                              | <b>Q</b> Full text search                                                                                                    |                                                                                                    |                         | selected cohort                                       |  |  |  |  |  |  |  |  |  |
| icon or                                                    | Governmental databases/Registries                                                                             |                                                                                                    |                                                                                                    |                         |                                                       |  |  |  |  |  |  |  |  |  |
| press Enter                                                | (42)                                                                                                    | <b>Name</b>                                                                                                    | Label                                                                                                    | <b>Dataset</b>          |                                                       |  |  |  |  |  |  |  |  |  |
| on the<br>keyboard.                                        | Show more<br><b>* ANTHROPOMETRIC STRUCTURES</b>                                                               | allcanc                                                                                                    | Any cancer (earliest Prmsite)                                                                                                    |                         | <b>IWHS CancerIncidence</b>                           |  |  |  |  |  |  |  |  |  |
|                                                            | Body circumferences (10)<br>Hip circumference (4)                                                             | <b>DMCA BL HEIGHT</b><br>Height at baseline<br>DMCA_HARMONIZED<br>ID<br>ID number<br><b>IWHS BL 1986</b>                                                                                                    |                                                                                                    |                         |                                                       |  |  |  |  |  |  |  |  |  |
|                                                            | Self-reported hip circumference (2)                                                                           |                                                                                                    |                                                                                                    |                         |                                                       |  |  |  |  |  |  |  |  |  |
|                                                            | Waist circumference (4)<br>Self-reported waist circumference                                                  | Death<br><b>IWHS_VitalStatus</b><br>tot_d                                                                                                    |                                                                                                    |                         |                                                       |  |  |  |  |  |  |  |  |  |
|                                                            | (2)<br>Show more                                                                                              | <b>DATEOD</b>                                                                                                    | Date of death                                                                                                    | <b>IWHS VitalStatus</b> | entire page<br>and the                                |  |  |  |  |  |  |  |  |  |
|                                                            | <b>DISEASES HISTORY AND RELATED</b><br><b>HEALTH PROBLEMS</b>                                                 | diagage                                                                                                    | Age at diagnosis (earliest)                                                                                                    |                         | navigation<br><b>IWHS CancerIncidence</b><br>buttons. |  |  |  |  |  |  |  |  |  |
|                                                            | Family History of Cancer (29)                                                                                 | DMCA_BL_HEIGHT_SOURCE                                                                                                    | Source of height at baseline                                                                                                    |                         | DMCA_HARMONIZED                                       |  |  |  |  |  |  |  |  |  |

**Figure 14**: Variables Search page of a selected cohort (cohort level)

<span id="page-14-1"></span>Depending on the path taken to reach the **Variables Search** page, the resulting list will display all the variables in the CMR *database*, selected *cohort*, or selected *dataset*. This page allows full text search on variable name and label or filtering of the results by the categories in the left-side panel. You may combine full text searches and filtering.

The **Variables Search** table has the following columns: **Name** – the name of the variable, **Label** – a short description of the variable, and **Dataset** – the datasets in which the variable is included. At *database* level [\(Figure 13\)](#page-13-1), the page shows *all the variables in the CMR database* – and no filter is preselected. The **Dataset** column lists all the datasets in the database.

At *cohort* level [\(Figure 14\)](#page-14-1), the page shows *all the variables in the datasets of the selected cohort* and the variables from any harmonized dataset in which that cohort participated. The corresponding filters are automatically preselected. You can limit the results to just cohort variables and exclude the harmonized by selecting the corresponding cohort subset **Dataset Type**.

At *dataset* level, the page shows *all the variables in the selected dataset* – and the corresponding filters are automatically preselected [\(Figure 15\)](#page-15-1).

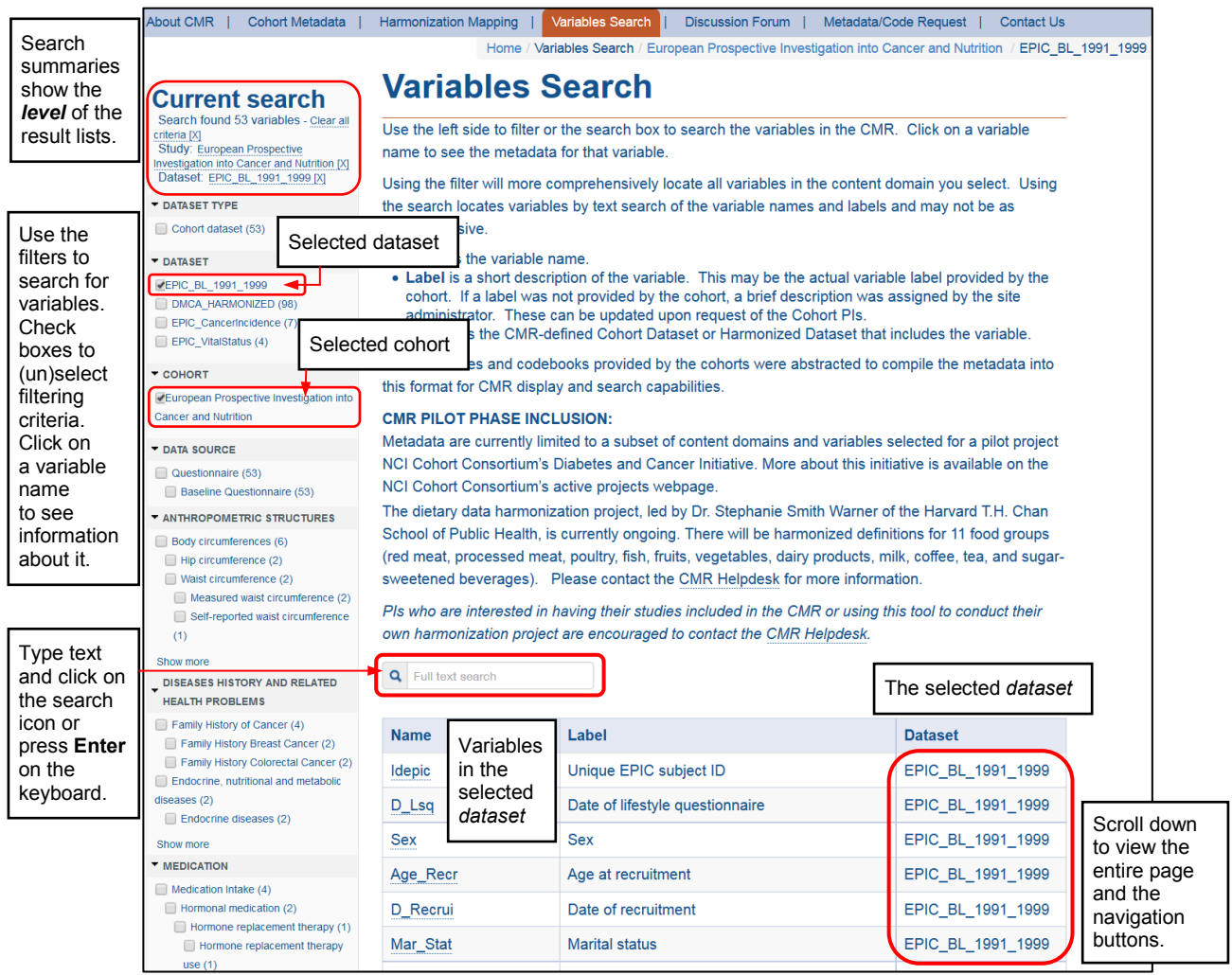

**Figure 15**: Variables Search page of a selected dataset (dataset level)

#### <span id="page-15-1"></span><span id="page-15-0"></span>**Variable Filter Categories**

**Note**: All CMR variables have been included into categories by content domain. This allows filtering on like variables across cohorts to explore feasibility of harmonization. The categories are hierarchical, so you can broaden or narrow your criteria with your selection of filters. For finding variables by content area **the use of the filters is recommended** rather than full text search.

| <b>Current search</b>                                                                                                    | About CMR  <br>Cohort Metadata                                                                                                    | <b>Harmonization Mapping</b>                                                                                                    | Variables Search                                 | <b>Discussion Forum</b>                                                                                                    | Metadata/Code Request  <br><b>Contact Us</b><br>Home / Variables Search / Self-reported waist circumference                                                                                              |  |
|----------------------------------------------------------------------------------------------------|----------------------------------------------------------------------------------------------------|----------------------------------------------------------------------------------------------------|--------------------------------------------------|----------------------------------------------------------------------------------------------------|----------------------------------------------------------------------------------------------------|--|
| Search found 10 variables - Clear all<br>criteria [X]<br>Anthropometric Structures: Self-<br>reported waist circumference [X]                      | Current search<br>Search found 10 variables - Clear all<br>riteria [X]<br>Anthropometric Structures: Self-<br>eported waist circumference [X]                                                                              |                                                                                                    |                                                  |                                                                                                    | Search summary – shows which filters have been selected. The<br>selected filters can also be deselected from summary - click on<br>any underlined text or on an [X] to deselect a filter or all filters. |  |
| DATASET TYPE<br>DATASET<br><b>DATA COLLECTION EVENT</b><br>POPULATION<br>Collapsed<br>filters<br><b>DATA SOURCES</b><br>COHORT                     | DATASET TYPE<br>Cohort dataset (10)<br><b>DATASET</b><br>CSDLH_BL_1992-1998 (2)<br>WHS_BL_1986 (2)<br>BCGP_BL_2008-Ongoing (1)<br>BGS_BL_2003-2011 (1)<br>COSM BL 1997 (1)<br>Show more-                                   | the search locates variables by text search of the variable names and labels and may not be as<br>Expanded filter category.<br>Click a down arrow $($ $\bullet)$ to<br>collapse a filter category.<br>Click a right arrow $(\blacktriangleright)$ to<br>expand a filter category.                                                                                                    |                                                  | ort, a brief description was assigned by the site<br>quest of the Cohort Pls.<br>Harmonized Dataset that includes the variable. | er will more comprenensively locate all variables in the content domain you select. "Osing<br>is may be the actual variable label provided by the<br>phorts were abstracted to compile the metadata into |  |
| <b>DATA SOURCE</b><br><b>T ANTHROPOMETRIC STRUCTURES</b><br>Body circumferences<br><b>Waist circumference</b><br>Self-reported waist circumference | <b>DATA COLLECTION EVENT</b><br>CSDLH Baseline (2)<br><b>POPULATION</b><br>CSDLH Population (2)<br>DATA SOURCES<br>$\Box$ Others (2)<br>Physical measures (2)                                                              | Click Show more to expand<br>filters in a category.<br>NCI Cohort Consortium's Diabetes and Cancer Initiative. More about this initiative is available on the<br>NCI Cohort Consortium's active projects webpage.<br>The dietary data harmonization project, led by Dr. Stephanie Smith Warner of the Harvard T.H. Chan<br>School of Public Health, is currently ongoing. There will be harmonized definitions for 11 food groups |                                                  |                                                                                                    | ent domains and variables selected for a pilot project<br>(red meat, processed meat, poultry, fish, fruits, vegetables, dairy products, milk, coffee, tea, and sugar-                                    |  |
| Measured waist circumference (5)<br>Hip circumference (16)<br>Show more                                                                            | Questionnaires (2)<br><b>COHORT</b><br>Canadian Cohort of Diet, Lifestyle and<br>Health (2)<br>lowa Women's Health Cohort (2)<br>Breakthrough Generations Cohort (1)<br><b>British Columbia Generations Project</b><br>(1) | sweetened beverages). Please contact the CMR Helpdesk for more information.<br>PIs who are interested in having their studies included in the CMR or using this tool to conduct their<br>own harmonization project are encouraged to contact the CMR Helpdesk.<br><b>Q</b> Full text search                                                                                                    |                                                  |                                                                                                    |                                                                                                    |  |
| Select this one to select all                                                                                                    | Cohort of Swedish Men (1)                                                                                                    | <b>Name</b>                                                                                                    | Label                                            |                                                                                                    | <b>Dataset</b>                                                                                                    |  |
| above it. Uncheck it to deselect                                                                                                    | Show more<br><b>DATA SOURCE</b>                                                                                                    | bodysizewaist                                                                                                    | waist circumference (cm), at recruitment         |                                                                                                    | BGS_BL_2003-2011                                                                                                    |  |
| it and all above it. Uncheck<br>Body circumferences to                                                                                             | Questionnaire (10)                                                                                                    | Waist C                                                                                                    | Waist circumference (computed)                   |                                                                                                    | EPIC BL 1991 1999                                                                                                    |  |
| deselect all under it.                                                                                                    | Baseline Questionnaire (10)<br><b>ANTHROPOMETRIC STRUCTURES</b>                                                                                                    | <b>WAIST</b>                                                                                                    | Waist circumference                              |                                                                                                    | WLH_BL_1991-1992                                                                                                    |  |
|                                                                                                    | Body circumferences                                                                                                    | Click in check                                                                                                    | umference                                        |                                                                                                    | COSM_BL_1997                                                                                                    |  |
|                                                                                                    | <b>Waist circumference</b><br>Self-reported waist circumference                                                                                                    | boxes to (de)select                                                                                                    |                                                  | measurement (inches)                                                                                                    | <b>IWHS_BL_1986</b>                                                                                                    |  |
|                                                                                                    | Measured waist circumference (5)<br>Hip circumference (16)                                                                                                    | filtering categories.                                                                                                    |                                                  | d measurement (inches)                                                                                                    | <b>IWHS_BL_1986</b>                                                                                                    |  |
|                                                                                                    | Show more                                                                                                    | F14                                                                                                    | <b>Waist circumference</b>                       |                                                                                                    | <b>SMC BL 1997</b>                                                                                                    |  |
|                                                                                                    |                                                                                                    | <b>WAIST CIR</b>                                                                                                    | Waist circumference at or nearest to<br>baseline |                                                                                                    | CSDLH BL 1992-1998                                                                                                    |  |
|                                                                                                    |                                                                                                    | WAIST_CIR_YR                                                                                                    | Year waist circumference ascertained             |                                                                                                    | CSDLH BL 1992-1998                                                                                                    |  |
|                                                                                                    |                                                                                                    | S_PM_WAIST_SR_AVG                                                                                                    |                                                  | Average waist circumference - self-reported                                                                                     | BCGP_BL_2008-<br><b>Ongoing</b>                                                                                                    |  |

**Figure 16: Handling the filter categories** 

<span id="page-16-1"></span>Each filter category [\(Figure 16\)](#page-16-1) can be collapsed or expanded from the preceding arrow  $(\nabla, \cdot)$ . When the arrow points down the category is expanded; click on it to collapse the category. Click in a filter check box to select it. The results will be filtered by that category and the number of filters will be adjusted accordingly. Within one and the same higher filter category all higher categories are automatically selected by the selection of the lowest categories. Uncheck the lowest or the highest to deselect all those categories. Click **Show more** to expand the list of filters in a category. The **Show more** link becomes **Show fewer**. Click **Show fewer** to return to the original list.

#### <span id="page-16-0"></span>**Variable Full Text Search**

**Note**: The full text search currently has some limitations: it searches only the variable name and label and not the more detailed variable description.

To find a variable, if you know its name, type it (full text) in the search box and click on the search icon or press **Enter** on the keyboard. The table will display the records that contain the search text. You may search on name or label entries. Full text searches and filtering may be combined. Full text search will

search within the *level* established by the selected filter categories – that is, if no filter is selected, full text search will look in the entire CMR database, if a filter category is selected, full text search will look in the corresponding category. Compar[e Figure 17](#page-17-0) and [Figure 18](#page-18-1) below.

| About CMR  <br>Cohort Metadata                                      | Harmonization Mapping                                | Variables Search<br>Discussion Forum                                                                                                    | Metadata/Code Request  <br><b>Contact Us</b> |  |  |  |  |  |  |  |  |  |
|---------------------------------------------------------------------|------------------------------------------------------|----------------------------------------------------------------------------------------------------|----------------------------------------------|--|--|--|--|--|--|--|--|--|
|                                                                     |                                                      |                                                                                                    | Home / Variables Search / marita             |  |  |  |  |  |  |  |  |  |
| <b>Current search</b>                                               | <b>Variables Search</b>                              |                                                                                                    |                                              |  |  |  |  |  |  |  |  |  |
| Search found 19 variables                                           |                                                      | Use the left side to filter or the search box to search the variables in the CMR. Click on a variable                                                                                                    |                                              |  |  |  |  |  |  |  |  |  |
| DATASET TYPE                                                        | name to see the metadata for that variable.          |                                                                                                    |                                              |  |  |  |  |  |  |  |  |  |
| Cohort dataset (18)<br>Harmonization dataset (1)                    |                                                      | Using the filter will more comprehensively locate all variables in the content domain you select. Using                                                                                                    |                                              |  |  |  |  |  |  |  |  |  |
| DATASET                                                             | comprehensive.                                       | the search locates variables by text search of the variable names and labels and may not be as                                                                                                    |                                              |  |  |  |  |  |  |  |  |  |
| HARMONIZATION STATUS                                                |                                                      |                                                                                                    |                                              |  |  |  |  |  |  |  |  |  |
| Complete (1)<br>$\Box$ Impossible (1)                               |                                                      | • Name is the variable name.<br>• Label is a short description of the variable. This may be the actual variable label provided by the                                                                                 |                                              |  |  |  |  |  |  |  |  |  |
| <b>DATA COLLECTION EVENT</b>                                        |                                                      | cohort. If a label was not provided by the cohort, a brief description was assigned by the site<br>administrator. These can be updated upon request of the Cohort PIs.                                                |                                              |  |  |  |  |  |  |  |  |  |
| POPULATION                                                          |                                                      | . Dataset is the CMR-defined Cohort Dataset or Harmonized Dataset that includes the variable.                                                                                                    |                                              |  |  |  |  |  |  |  |  |  |
| <b>DATA SOURCES</b>                                                 |                                                      | Questionnaires and codebooks provided by the cohorts were abstracted to compile the metadata into                                                                                                    |                                              |  |  |  |  |  |  |  |  |  |
| COHORT<br>Agricultural Health Cohort (3)                            | this format for CMR display and search capabilities. |                                                                                                    |                                              |  |  |  |  |  |  |  |  |  |
| Alpha-Tocopherol Beta-Carotene                                      | <b>CMR PILOT PHASE INCLUSION:</b>                    | Metadata are currently limited to a subset of content domains and variables selected for a pilot project                                                                                                    |                                              |  |  |  |  |  |  |  |  |  |
| Cancer Prevention Cohort (2)<br>Breakthrough Generations Cohort (2) |                                                      | NCI Cohort Consortium's Diabetes and Cancer Initiative. More about this initiative is available on the                                                                                                    |                                              |  |  |  |  |  |  |  |  |  |
| <b>British Columbia Generations Project</b>                         | NCI Cohort Consortium's active projects webpage.     |                                                                                                    |                                              |  |  |  |  |  |  |  |  |  |
| (2)<br>Canadian Cohort of Diet, Lifestyle and                       |                                                      | The dietary data harmonization project, led by Dr. Stephanie Smith Warner of the Harvard T.H. Chan                                                                                                    |                                              |  |  |  |  |  |  |  |  |  |
| Health $(2)$                                                        |                                                      | School of Public Health, is currently ongoing. There will be harmonized definitions for 11 food groups<br>(red meat, processed meat, poultry, fish, fruits, vegetables, dairy products, milk, coffee, tea, and sugar- |                                              |  |  |  |  |  |  |  |  |  |
| Show more<br>DATA SOURCE                                            |                                                      | sweetened beverages). Please contact the CMR Helpdesk for more information.                                                                                                    |                                              |  |  |  |  |  |  |  |  |  |
| SOCIODEMOGRAPHIC/SOCIOECONOMIC                                      |                                                      | PIs who are interested in having their studies included in the CMR or using this tool to conduct their                                                                                                    |                                              |  |  |  |  |  |  |  |  |  |
| <b>CHARACTERISTICS</b><br>Household (19)                            |                                                      | own harmonization project are encouraged to contact the CMR Helpdesk.                                                                                                    |                                              |  |  |  |  |  |  |  |  |  |
| Marital/Partner status (19)                                         | <b>Q</b> marital                                     |                                                                                                    |                                              |  |  |  |  |  |  |  |  |  |
|                                                                     |                                                      |                                                                                                    |                                              |  |  |  |  |  |  |  |  |  |
|                                                                     | <b>Name</b>                                          | Label                                                                                                    | <b>Dataset</b>                               |  |  |  |  |  |  |  |  |  |
| Click on a                                                          | <b>MARSTAT</b>                                       | <b>Marital Status</b>                                                                                                    | IWHS_BL_1986                                 |  |  |  |  |  |  |  |  |  |
| name to view                                                        | <b>MARITAL</b>                                       | <b>Marital status</b>                                                                                                    | ATBC_BL_1985-1988                            |  |  |  |  |  |  |  |  |  |
| the detail page<br>of the selected                                  | <b>BACMARIZ</b>                                      | <b>Current marital status</b>                                                                                                    | VITAL_BL_2000-2002                           |  |  |  |  |  |  |  |  |  |
| variable, See                                                       | civil                                                | <b>Marital status</b>                                                                                                    | NSHDS_BL_1992                                |  |  |  |  |  |  |  |  |  |
| example in                                                          | F1327                                                | <b>Marital Status</b>                                                                                                    | COSM_BL_1997                                 |  |  |  |  |  |  |  |  |  |
| Figure 19.                                                          | <b>MARITAL</b>                                       | <b>Marital status</b>                                                                                                    | WHS_BL_1993-1996                             |  |  |  |  |  |  |  |  |  |
|                                                                     | <b>MARRIAGE</b>                                      | <b>Marital status</b>                                                                                                    | NIH-AARP_BL_1995-1996                        |  |  |  |  |  |  |  |  |  |
|                                                                     | <b>SE_Marital</b>                                    | <b>CALC: Current marital status</b>                                                                                                    | SIS_BL_2003-2009                             |  |  |  |  |  |  |  |  |  |
|                                                                     |                                                      | [SE12, SE13, SE14]                                                                                                    |                                              |  |  |  |  |  |  |  |  |  |
|                                                                     | Mar_Stat                                             | <b>Marital status</b>                                                                                                    | EPIC_BL_1991_1999                            |  |  |  |  |  |  |  |  |  |
|                                                                     | maritalstatus                                        | marital status at recruitment                                                                                                    | BGS_BL_2003-2011                             |  |  |  |  |  |  |  |  |  |
|                                                                     | marital                                              | <b>Marital Status</b>                                                                                                    | PLCO_BL_1993-2001                            |  |  |  |  |  |  |  |  |  |
|                                                                     | <b>MaritalStatus</b>                                 | specifies the patient marital status                                                                                                    | GCS_BL_2004-2008                             |  |  |  |  |  |  |  |  |  |
|                                                                     | A_SDC_MARITAL_STATUS                                 | <b>Marital status</b>                                                                                                    | BCGP_BL_2008-Ongoing                         |  |  |  |  |  |  |  |  |  |
|                                                                     | <b>MARITAL</b>                                       | <b>MARITAL</b>                                                                                                    | AHS2_BL_2002-2007                            |  |  |  |  |  |  |  |  |  |
|                                                                     | <b>MARSTAT</b>                                       | <b>MARITAL STATUS [BURGST]</b>                                                                                                    | <b>NLCS BL 1986</b>                          |  |  |  |  |  |  |  |  |  |
|                                                                     | amarital                                             | E38: Marital status                                                                                                    | AgHealth_BL_1993-1997                        |  |  |  |  |  |  |  |  |  |
|                                                                     | <b>SMARITAL</b>                                      | What is your current marital status?                                                                                                    | AgHealth_BL_1993-1997                        |  |  |  |  |  |  |  |  |  |
|                                                                     |                                                      |                                                                                                    |                                              |  |  |  |  |  |  |  |  |  |
|                                                                     | <b>DMCA BL MARITAL</b>                               | <b>Marital status</b>                                                                                                    | <b>DMCA HARMONIZED</b>                       |  |  |  |  |  |  |  |  |  |
|                                                                     | Q <sub>9</sub>                                       | <b>Marital Status</b>                                                                                                    | CSDLH_BL_1992-1998                           |  |  |  |  |  |  |  |  |  |

**Figure 17:** Results of a search against the entire database – example

<span id="page-17-0"></span>In [Figure 17](#page-17-0) the CMR found variables for the search string "**marital**" in the *entire database*. The leftpane filter categories have been reduced as it is logical. Full text search is available at all levels. It may be combined with left-pane filters. If filters have been selected, leave them selected to stay within the same *cohort* or *dataset*; unselect them to do a search against the entire dataset.

| <b>About CMR</b><br><b>Cohort Metadata</b>                                                                                                    | <b>Harmonization Mapping</b><br><b>Variables Search</b>                     | <b>Discussion Forum</b>                                                                                                    | Metadata/Code Request<br><b>Contact Us</b>                                                                                                    |  |  |  |  |  |  |  |
|----------------------------------------------------------------------------------------------------|-----------------------------------------------------------------------------|----------------------------------------------------------------------------------------------------|----------------------------------------------------------------------------------------------------|--|--|--|--|--|--|--|
|                                                                                                    |                                                                             |                                                                                                    | Home / Variables Search / marital / Iowa Women's Health Study                                                                                                    |  |  |  |  |  |  |  |
| <b>Current search</b><br>Search found 2 variables - Clear all<br>criteria [X]<br>Study: Iowa Women's Health Cohort [X]                                             | <b>Variables Search</b><br>name to see the metadata for that variable.      |                                                                                                    | Use the left side to filter or the search box to search the variables in the CMR. Click on a variable                                                                                                    |  |  |  |  |  |  |  |
| <b>DATASET TYPE</b><br>Harmonization dataset (1)<br>Cohort dataset (1)                                                                                             | comprehensive.                                                              | Using the filter will more comprehensively locate all variables in the content domain you select. Using<br>the search locates variables by text search of the variable names and labels and may not be as                                                                                                    |                                                                                                    |  |  |  |  |  |  |  |
| DATASET<br><b>THARMONIZATION STATUS</b><br>$\Box$ Complete (1)<br>mpossible (1)                                                                                    | • Name is the variable name.                                                | • Label is a short description of the variable. This may be the actual variable label provided by the<br>cohort. If a label was not provided by the cohort, a brief description was assigned by the site<br>administrator. These can be updated upon request of the Cohort Pls.<br>. Dataset is the CMR-defined Cohort Dataset or Harmonized Dataset that includes the variable. |                                                                                                    |  |  |  |  |  |  |  |
| <b>COHORT</b><br>Clowa Women's Health Study<br>$\Box$ 4071 (1)<br>Agricultural Health Cohort (1)<br>Alpha-Tocopherol Beta-Carotene<br>Cancer Prevention Cohort (1) | <b>CMR PILOT PHASE INCLUSION:</b>                                           | Questionnaires and codebooks provided by the cohorts were abstracted to compile the metadata into<br>this format for CMR display and search capabilities.<br>Metadata are currently limited to a subset of content domains and variables selected for a pilot project                                                                                                    |                                                                                                    |  |  |  |  |  |  |  |
| Breakthrough Generations Cohort (1)<br>Show more<br><b>DATA SOURCE</b>                                                                                             | NCI Cohort Consortium's active projects webpage.                            |                                                                                                    | NCI Cohort Consortium's Diabetes and Cancer Initiative. More about this initiative is available on the<br>The dietary data harmonization project, led by Dr. Stephanie Smith Warner of the Harvard T.H. Chan          |  |  |  |  |  |  |  |
| SOCIODEMOGRAPHIC/SOCIOECONOMIC<br><b>CHARACTERISTICS</b><br>Household (2)<br>Marital/Partner status (2)                                                            | sweetened beverages). Please contact the CMR Helpdesk for more information. |                                                                                                    | School of Public Health, is currently ongoing. There will be harmonized definitions for 11 food groups<br>(red meat, processed meat, poultry, fish, fruits, vegetables, dairy products, milk, coffee, tea, and sugar- |  |  |  |  |  |  |  |
|                                                                                                    | own harmonization project are encouraged to contact the CMR Helpdesk.       |                                                                                                    | PIs who are interested in having their studies included in the CMR or using this tool to conduct their                                                                                                    |  |  |  |  |  |  |  |
| Click on a name to view                                                                                                    | <b>Q</b> marital                                                            |                                                                                                    |                                                                                                    |  |  |  |  |  |  |  |
| the detail page of the<br>selected variable. See                                                                                                    | <b>Name</b>                                                                 | Label                                                                                                    | <b>Dataset</b>                                                                                                    |  |  |  |  |  |  |  |
| example in Figure 19.                                                                                                    | <b>MARSTAT</b>                                                              | <b>Marital Status</b>                                                                                                    | <b>IWHS BL 1986</b>                                                                                                    |  |  |  |  |  |  |  |
|                                                                                                    | DMCA BL MARITAL                                                             | <b>Marital status</b>                                                                                                    | <b>DMCA HARMONIZED</b>                                                                                                    |  |  |  |  |  |  |  |

**Figure 18:** Results of a search for variables in a selected cohort – example

## <span id="page-18-1"></span><span id="page-18-0"></span>**VARIABLES**

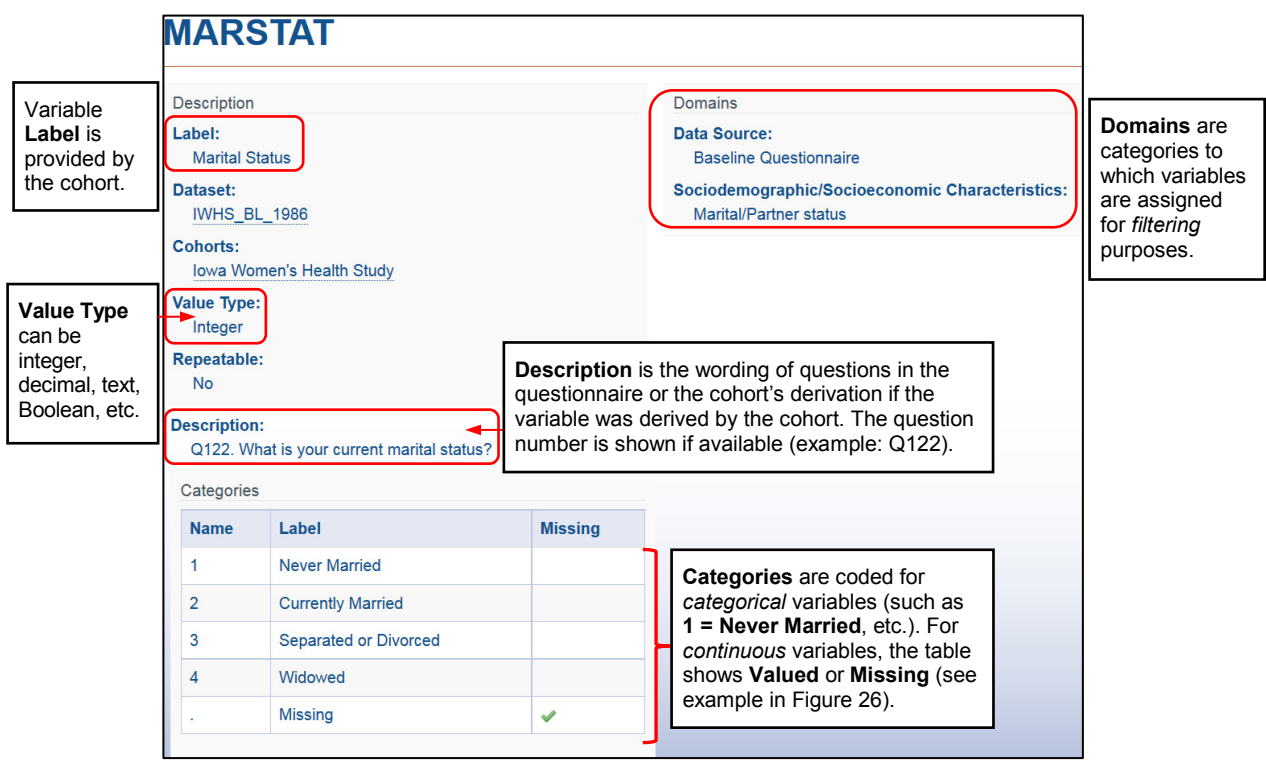

<span id="page-18-2"></span>**Figure 19**: Detail page of a cohort dataset variable (example: MARSTAT)

Variables are included in **Cohort** and **Harmonized Datasets**. The detail page of a variable [\(Figure 19\)](#page-18-2) describes the variable including its known description, cohorts, value types, categories (i.e., code values and labels), domains (categories that have been assigned to the variable), etc. Cohort and harmonized dataset variable pages are slightly different. If you are viewing harmonized dataset variables, harmonization data is also included at the bottom of the variable page. When the searched-for variable has been found, click on its name to view its detail page.

## <span id="page-19-0"></span>**HARMONIZATION DATASETS**

This table lists the harmonized datasets that have been created and stored in the CMR [\(Figure 20\)](#page-19-2). The page features are the same as those of the **Cohorts Datasets** page [\(Figure 11\)](#page-12-1). The page can be accessed from the **Harmonization Mapping** menu option or home page icon.

When there are more than one harmonized datasets, the table will display twenty records per page, sorted by **Name**. For the time being there is one harmonized dataset, the **DMCA\_HARMONIZED** – the Diabetes and Cancer Initiative (DMCA) dataset. Select a harmonized dataset to view the list of cohorts included in it, to search for the included variables, to view the metadata for the harmonized variables, to display a chart showing which cohorts were successfully mapped to the harmonized variables, and to see the script that maps the cohort variables to the harmonization variable.

|                                                                                                    | About CMR<br><b>Cohort Metadata</b>                                                                                                    | <b>Harmonization Mapping</b><br>Metadata/Code Request<br><b>Contact Us</b><br>Variables Search<br>Discussion Forum                                                                                                    |  |  |  |  |  |  |  |  |  |  |
|----------------------------------------------------------------------------------------------------|----------------------------------------------------------------------------------------------------|----------------------------------------------------------------------------------------------------|--|--|--|--|--|--|--|--|--|--|
|                                                                                                    |                                                                                                    | Home / Harmonization Mapping<br><b>Harmonization Datasets</b>                                                                                                    |  |  |  |  |  |  |  |  |  |  |
|                                                                                                    | Each of the harmonized dataset consists of metadata for a set of variables resulting from data harmonization efforts for an individual<br>project. The processing algorithms used to map cohort-specific metadata to the variable as defined in the Harmonization Dataset can be<br>viewed at the variable level. |                                                                                                    |  |  |  |  |  |  |  |  |  |  |
|                                                                                                    | Select a Harmonized Dataset to:                                                                                                    |                                                                                                    |  |  |  |  |  |  |  |  |  |  |
|                                                                                                    | • View the list of cohorts included<br>• Query to find variables                                                                                                    | • View the metadata for the harmonized variables<br>• View a chart displaying which cohorts were successfully mapped to the harmonized variables<br>• View the algorithms used to harmonize the variables from each cohort               |  |  |  |  |  |  |  |  |  |  |
|                                                                                                    | <b>CMR PILOT PHASE INCLUSION:</b>                                                                                                    | For the pilot phase, the CMR includes only one harmonization dataset from the NCI Cohort Consortium's Diabetes and Cancer Initiative.<br>More about this initiative is available on the NCI Cohort Consortium's active projects webpage. |  |  |  |  |  |  |  |  |  |  |
| Click here<br>to view the<br>details of the                                                                                                    | PIs who are interested in having their studies included in the CMR or using this tool to conduct their own harmonization project are<br>encouraged to contact the CMR Helpdesk.                                                                                                    |                                                                                                    |  |  |  |  |  |  |  |  |  |  |
| selected                                                                                                    | <b>Name</b>                                                                                                    | <b>Description</b>                                                                                                    |  |  |  |  |  |  |  |  |  |  |
| harmonized<br><b>DMCA HARMONIZED</b><br>Diabetes and Cancer Initiative harmonized dataset. This dataset contains the meta-data of a subset of target<br>dataset.<br>variables harmonized for the Diabetes and Cancer Initiative. Meta-data includes the |                                                                                                    |                                                                                                    |  |  |  |  |  |  |  |  |  |  |

**Figure 20**: The Harmonization Datasets page and table

#### <span id="page-19-2"></span><span id="page-19-1"></span>**Harmonized Dataset**

> On the **Harmonization Datasets** page [\(Figure 20\)](#page-19-2) click on the name of the desired harmonized dataset. The details page of the selected harmonized dataset will appear [\(Figure 21\)](#page-20-1). This page describes the harmonized dataset, also showing the cohorts that are included in the project. Click on the **Harmonization** or **Variables** button to view the harmonization chart (summary) or, respectively, the **Variables** page of the harmonized dataset.

|                                 | About CMR   Cohort Metadata  <br><b>Harmonization Mapping</b><br>Variables Search   Discussion Forum   Metadata/Code Request   Contact Us                                                                                                    |                                                             |
|---------------------------------|----------------------------------------------------------------------------------------------------|-------------------------------------------------------------|
|                                 | Home / DMCA_HARMONIZED                                                                                                    |                                                             |
|                                 | <b>DMCA_HARMONIZED</b><br>Click here to see a harmonization chart<br>Harmonization<br>Variables<br>of variables by cohort (Figure 22).                                                                                                    | Click here<br>to see the<br><b>Variables</b><br>page of the |
|                                 | Diabetes and Cancer Initiative harmonized dataset. This dataset contains the meta-data of a subset of target variables harmonized for the<br>Diabetes and Cancer Initiative. Meta-data includes the variable names, descriptions, and formats. No individual level data are included<br>on this site. 20 cohorts have provided meta-data for hamonization mapping. The project lead is Marc Gunter of the Imperial College of<br>London. | harmonized<br>dataset.                                      |
|                                 | Content domains harmonized on this site include:                                                                                                    |                                                             |
|                                 | • demographics<br>• prevalent cancer<br>• baseline anthropometry<br>• baseline smoking<br>· baseline alcohol<br>• baseline selected reproductive factors<br>• baseline family history of cancer in first degree relatives (overall and breast, colorectal, prostate)<br>• prevalent diabetes<br>• cancer outcomes<br>• mortality                                                                                                    |                                                             |
| Set here<br>the number          | <b>Dataset Type:</b><br><b>Harmonization dataset</b><br><b>Cohorts</b><br>buttons.<br>Items per page 20<br>$\vert$                                                                                                    | Scroll down<br>to see the<br>navigation                     |
| of records<br>per page.         | <b>Name</b>                                                                                                    |                                                             |
| The values                      | <b>Agricultural Health Study</b>                                                                                                    |                                                             |
| are 20, 50,<br>or View all.     | Alpha-Tocopherol Beta-Carotene Cancer Prevention Study                                                                                                    |                                                             |
| The default                     | <b>Breakthrough Generations Study</b>                                                                                                    |                                                             |
| value is 20.                    | <b>British Columbia Generations Project</b>                                                                                                    |                                                             |
|                                 | Canadian Study of Diet, Lifestyle and Health                                                                                                    |                                                             |
|                                 | <b>Cohort of Swedish Men</b>                                                                                                    |                                                             |
|                                 | European Prospective Investigation into Cancer and Nutrition                                                                                                    |                                                             |
| Click on a<br><b>Name</b> entry | <b>Golestan Cohort Study</b>                                                                                                    |                                                             |
| to view a                       | Iowa Women's Health Study                                                                                                    |                                                             |
| more detailed                   | Japan Public Health Center-Based Prospective Study Cohort 1                                                                                                    |                                                             |
| description of<br>the selected  | Japan Public Health Center-Based Prospective Study Cohort 2                                                                                                    |                                                             |
| cohort.                         | <b>Netherlands Cohort Study</b>                                                                                                    |                                                             |
|                                 | Northern Sweden Health and Disease Study                                                                                                    |                                                             |
|                                 | <b>NYU Women's Health Study</b>                                                                                                    |                                                             |
|                                 | Physicians' Health Study Cohort I                                                                                                    |                                                             |
|                                 | Physicians' Health Study Cohort II                                                                                                    |                                                             |
|                                 | Prostate, Lung, Colorectal and Ovarian Cancer Screening Trial                                                                                                    |                                                             |
|                                 | Seventh-day Adventist Cohort Study-2                                                                                                    |                                                             |
|                                 | <b>Sister Study</b>                                                                                                    |                                                             |
|                                 | Swedish Mammography Cohort                                                                                                    |                                                             |
|                                 | $\mathbf{1}$<br>$2^{\circ}$<br>next                                                                                                    |                                                             |

**Figure 21**: Details page of a selected harmonized dataset

#### <span id="page-20-1"></span><span id="page-20-0"></span>**Dataset Harmonization Summary**

The harmonization chart is a summary of the harmonization of the variables by cohort. Click on the **Harmonization** button [\(Figure 21\)](#page-20-1) to view the chart [\(Figure 22\)](#page-21-0).

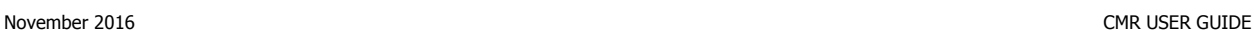

|                                                                                                    | <b>About CMR</b>                   | <b>Cohort Metadata</b> |        | <b>Harmonization Mapping</b> |  | Variables Search |           | <b>Discussion Forum</b>                         |  | Metadata/Code Request                                                                                                    | <b>Contact Us</b> |  |           |            |              |
|----------------------------------------------------------------------------------------------------|------------------------------------|------------------------|--------|------------------------------|--|------------------|-----------|-------------------------------------------------|--|----------------------------------------------------------------------------------------------------|-------------------|--|-----------|------------|--------------|
|                                                                                                    |                                    |                        |        |                              |  |                  |           |                                                 |  | Home / DMCA HARMONIZED / DMCA HARMONIZED                                                                                           |                   |  |           |            |              |
| <b>DMCA HARMONIZED -- Harmonization</b>                                                                                                    |                                    |                        |        |                              |  |                  |           |                                                 |  |                                                                                                    |                   |  |           |            |              |
|                                                                                                    |                                    |                        |        |                              |  |                  |           |                                                 |  |                                                                                                    |                   |  |           |            |              |
| . Undetermined - the harmonization potential of this variable has not yet been evaluated or additional information from the cohort is needed to generate the harmonized variable.                                                                                                    |                                    |                        |        |                              |  |                  |           |                                                 |  |                                                                                                    |                   |  |           |            |              |
| Complete - the study assessment item(s) (e.g. survey question, physical measure, biochemical measure) allow construction of the variable as defined in the dataset.<br>Impossible - there is insufficient information or the information was not ascertained by or applicable to this cohort to allow the construction of the variable as defined in the dataset. |                                    |                        |        |                              |  |                  |           |                                                 |  |                                                                                                    |                   |  |           |            |              |
|                                                                                                    |                                    |                        |        |                              |  |                  |           |                                                 |  |                                                                                                    |                   |  |           |            |              |
|                                                                                                    |                                    |                        |        |                              |  |                  |           |                                                 |  |                                                                                                    |                   |  |           |            |              |
| Variables (98)                                                                                                    |                                    |                        |        |                              |  |                  |           |                                                 |  | AgHealth BGS CSDLH ATBC BCGP COSM EPIC GCS IWHS NLCS NSHDS NYUWHS PLCO AHS-2 SIS SMC NIH-AARP VITAL WHS WLH JPHC1 JPHC2 PHSI PHSII |                   |  |           |            |              |
| <b>DMCA BL HEIGHT</b>                                                                                                    |                                    |                        |        |                              |  |                  |           |                                                 |  |                                                                                                    |                   |  |           |            |              |
| DMCA BL HEIGHT SOURCE                                                                                                    | Move the<br>cursor over a          |                        |        |                              |  |                  |           | <b>Move</b> the cursor<br>over a symbol to      |  |                                                                                                    |                   |  |           |            | o            |
| <b>DMCA BL WEIGHT</b>                                                                                                    | variable name                      |                        | Ω      |                              |  |                  | О         | view the status and                             |  | Ο                                                                                                    |                   |  |           |            |              |
| DMCA BL WEIGHT SOURCE                                                                                                    | to view a<br>summary of            |                        | О      |                              |  |                  |           | harmonization script<br>of that variable. Click |  | О                                                                                                    |                   |  | □         |            | □            |
| <b>DMCA BL BMI</b>                                                                                                    | that variable                      |                        | o      |                              |  |                  |           | on a symbol to call                             |  | u                                                                                                    |                   |  |           |            |              |
| <b>DMCA BL WAISTCIRC</b>                                                                                                    | in a pop-up.                       |                        | О      |                              |  |                  |           | up the page of the                              |  | $\bullet$                                                                                                    |                   |  |           |            |              |
| <b>DMCA BL WAISTCIRC SOURCE</b>                                                                                                    | <b>Click on a</b><br>variable name |                        | $\Box$ |                              |  |                  |           | harmonization<br>mapping of this                |  |                                                                                                    |                   |  |           |            |              |
| <b>DMCA BL HIPCIRC</b>                                                                                                    | to call up its                     |                        | $\Box$ |                              |  |                  | $\odot$   | variable to that of the                         |  | ۰                                                                                                    |                   |  | $\bullet$ |            | Scroll down  |
| DMCA BL HIPCIRC SOURCE                                                                                                    | detail page.                       |                        | О      |                              |  |                  | $\bullet$ | cohort (Figure 25).                             |  | ۰                                                                                                    |                   |  |           | to see the | entire page. |
| DMCA BL WAIST HIP RATIO                                                                                                    |                                    |                        |        |                              |  |                  |           |                                                 |  |                                                                                                    |                   |  |           |            |              |

**Figure 22**: Harmonization chart

<span id="page-21-0"></span>The legend is the following:

- **Undetermined** the harmonization potential of this variable has not yet been evaluated.
- **Complete** the cohort assessment item(s) (e.g. survey question, physical measure, biochemical measure) allow construction of the variable as defined in the dataset.
- **Impossible** there is no information or insufficient information or the information was not ascertained or applicable for this cohort to allow the construction of the variable as defined in the dataset.

Undetermined states may also be because the metadata have not yet been received, or because the cohort needs to be contacted directly to derive the variables.

In the chart, move the cursor over a variable name (the first column i[n Figure 22\)](#page-21-0) to view a brief summary of that variable in a pop-up [\(Figure 23\)](#page-21-1). Click on that variable name to call up its detail page [\(Figure 19\)](#page-18-2). These variables have been harmonized as indicated in the chart summary [\(Figure 22\)](#page-21-0), so that their detail page [\(Figure 19\)](#page-18-2) will also include harmonization metadata and mapping. See also the section on [Variable Harmonization Detail.](#page-22-0)

<span id="page-21-1"></span>**Figure 23**: Pop-up variable summary

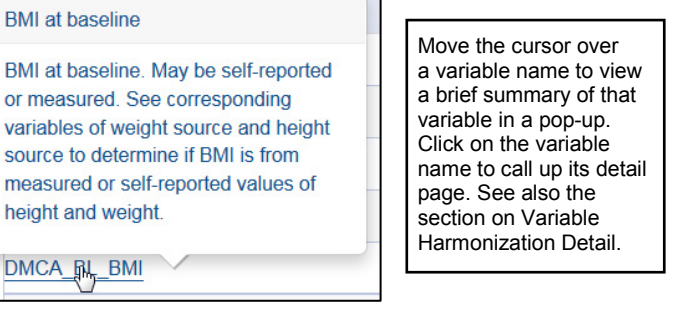

Move the cursor over a legend symbol to view a brief summary of the status and harmonization script of that variable in a selected cohort (see example in [Figure 24\)](#page-22-1). Click on that symbol to call up the detail page of that variable in the selected cohort [\(Figure 25\)](#page-22-2).

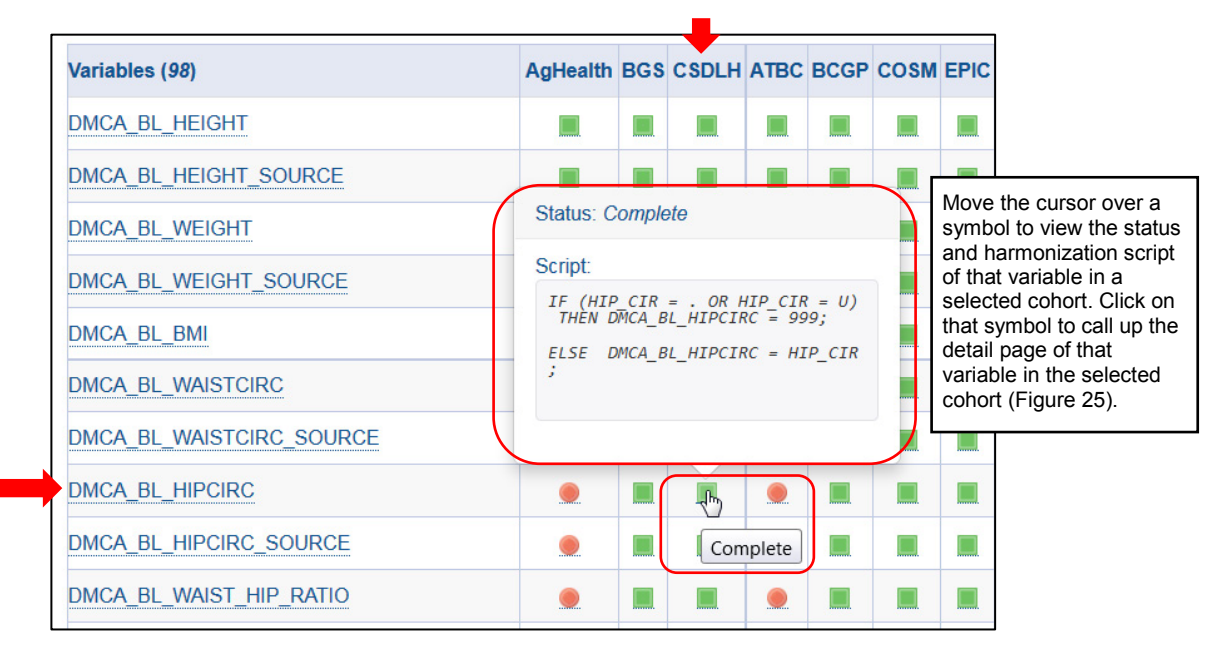

<span id="page-22-1"></span>**Figure 24**: Status and script of DMCA\_BL\_HIPCIRC in CSDLH

| <b>About CMR</b><br><b>Cohort Metadata</b><br><b>Harmonization Mapping</b><br><b>Variables Search</b> | Metadata/Code Request  <br><b>Discussion Forum</b><br><b>Contact Us</b> |
|----------------------------------------------------------------------------------------------------|-------------------------------------------------------------------------|
|                                                                                                    | Home / DMCA HARMONIZED / DMCA BL HIPCIRC                                |
| <b>DMCA BL HIPCIRC -- Canadian Study of Diet, Lifestyle</b><br>and Health                             |                                                                         |
| Variable:<br><b>DMCA BL HIPCIRC-</b><br>Cohort:<br>Canadian Study of Diet, Lifestyle and Health       | Click on the variable name to call up its detail page.                  |
| Status:                                                                                               |                                                                         |
| Complete                                                                                              |                                                                         |
| <b>Script:</b>                                                                                        |                                                                         |
| IF (HIP CIR - . OR HIP CIR - U) THEN DMCA BL HIPCIRC - 999;                                           |                                                                         |
| ELSE DMCA BL HIPCIRC = HIP CIR;                                                                       |                                                                         |

**Figure 25**: Detail harmonization data for a selected variable in a cohort

#### <span id="page-22-2"></span><span id="page-22-0"></span>**Variable Harmonization Detail**

This page is similar to the detail page of any other variable (as shown in [Figure 19\)](#page-18-2), but, as these variables have been harmonized, the page also includes the list of cohorts for which the variable has been harmonized as well as a table that shows harmonization details for the selected variable across cohorts (se[e Figure 26](#page-23-0) an[d Figure 27\)](#page-24-0).

|                                                                                   |                                                                                                    |                                                                                                    | About CMR   Cohort Metadata   Harmonization Mapping   Variables Search   Discussion Forum   Metadata/Code Request   Contact Us                                                                                                    |                |                                                                                                    |                                      |                        |
|-----------------------------------------------------------------------------------|----------------------------------------------------------------------------------------------------|----------------------------------------------------------------------------------------------------|----------------------------------------------------------------------------------------------------|----------------|----------------------------------------------------------------------------------------------------|--------------------------------------|------------------------|
|                                                                                   |                                                                                                    |                                                                                                    |                                                                                                    |                |                                                                                                    |                                      | Home / DMCA_HARMONIZED |
|                                                                                   |                                                                                                    | DMCA_BL_HIPCIRC                                                                                                    |                                                                                                    |                |                                                                                                    |                                      |                        |
|                                                                                   | Description                                                                                                    |                                                                                                    |                                                                                                    | <b>Domains</b> |                                                                                                    |                                      |                        |
|                                                                                   | Label:                                                                                                    | Hip circumference at baseline                                                                                                    |                                                                                                    |                | <b>Anthropometric Structures:</b><br>Hip circumference                                                                               |                                      |                        |
|                                                                                   | Cohorts:<br><b>Agricultural Health Study</b><br><b>Cohort of Swedish Men</b><br><b>Golestan Cohort Study</b><br>Iowa Women's Health Study<br><b>Netherlands Cohort Study</b><br>NYU Women's Health Study<br><b>Sister Study</b><br><b>VITamins And Lifestyle</b><br>Women's Health Study<br>Dataset: | <b>Breakthrough Generations Study</b><br>Canadian Study of Diet, Lifestyle and Health<br>Alpha-Tocopherol Beta-Carotene Cancer Prevention Study<br><b>British Columbia Generations Project</b><br>Northern Sweden Health and Disease Study<br>Seventh-day Adventist Cohort Study-2<br><b>Swedish Mammography Cohort</b><br>Women's Lifestyle and Health<br><b>Physicians' Health Study Cohort I</b><br><b>Physicians' Health Study Cohort II</b> | European Prospective Investigation into Cancer and Nutrition<br>Prostate, Lung, Colorectal and Ovarian Cancer Screening Trial<br>The National Institutes of Health AARP Diet and Health Study<br>Japan Public Health Center-Based Prospective Study Cohort 1<br>Japan Public Health Center-Based Prospective Study Cohort 2 |                | List of cohorts participating in<br>this harmonization project.<br>Click on any to view its detailed<br>description page (Figure 9). |                                      |                        |
|                                                                                   | DMCA HARMONIZED<br><b>Value Type:</b><br>Decimal<br><b>Repeatable:</b>                                                                                                    | Value type of the variable                                                                                                    |                                                                                                    |                |                                                                                                    |                                      |                        |
|                                                                                   | No<br>Unit:<br>cm                                                                                                    | Unit of the variable                                                                                                    |                                                                                                    |                |                                                                                                    |                                      |                        |
| <b>Categories</b><br>are coded for<br>categorical<br>variables. For<br>continuous | Description:<br>Hip circumference at baseline. May be self-reported or measured.<br>See variable DMCA BL HIPCIRC SOURCE to distinguish self-report<br>vs. measured.                                                                                                    |                                                                                                    |                                                                                                    |                | Description of the harmonized<br>variable may contain important notes<br>about definition and derivation.                            |                                      |                        |
|                                                                                   | Categories<br><b>Name</b>                                                                                                    | Label                                                                                                    | <b>Missing</b>                                                                                                    |                |                                                                                                    |                                      |                        |
|                                                                                   |                                                                                                    |                                                                                                    |                                                                                                    |                |                                                                                                    | The harmonization data table follows |                        |
| <b>Missing (see</b>                                                               | [Value]                                                                                                    | Valued                                                                                                    |                                                                                                    |                |                                                                                                    | under the Categories table. Scroll   |                        |

**Figure 26**: Top section of the detail page of a harmonized variable

<span id="page-23-0"></span>The harmonization data table follows under the **Categories** table [\(Figure 27\)](#page-24-0). Scroll down to view it.

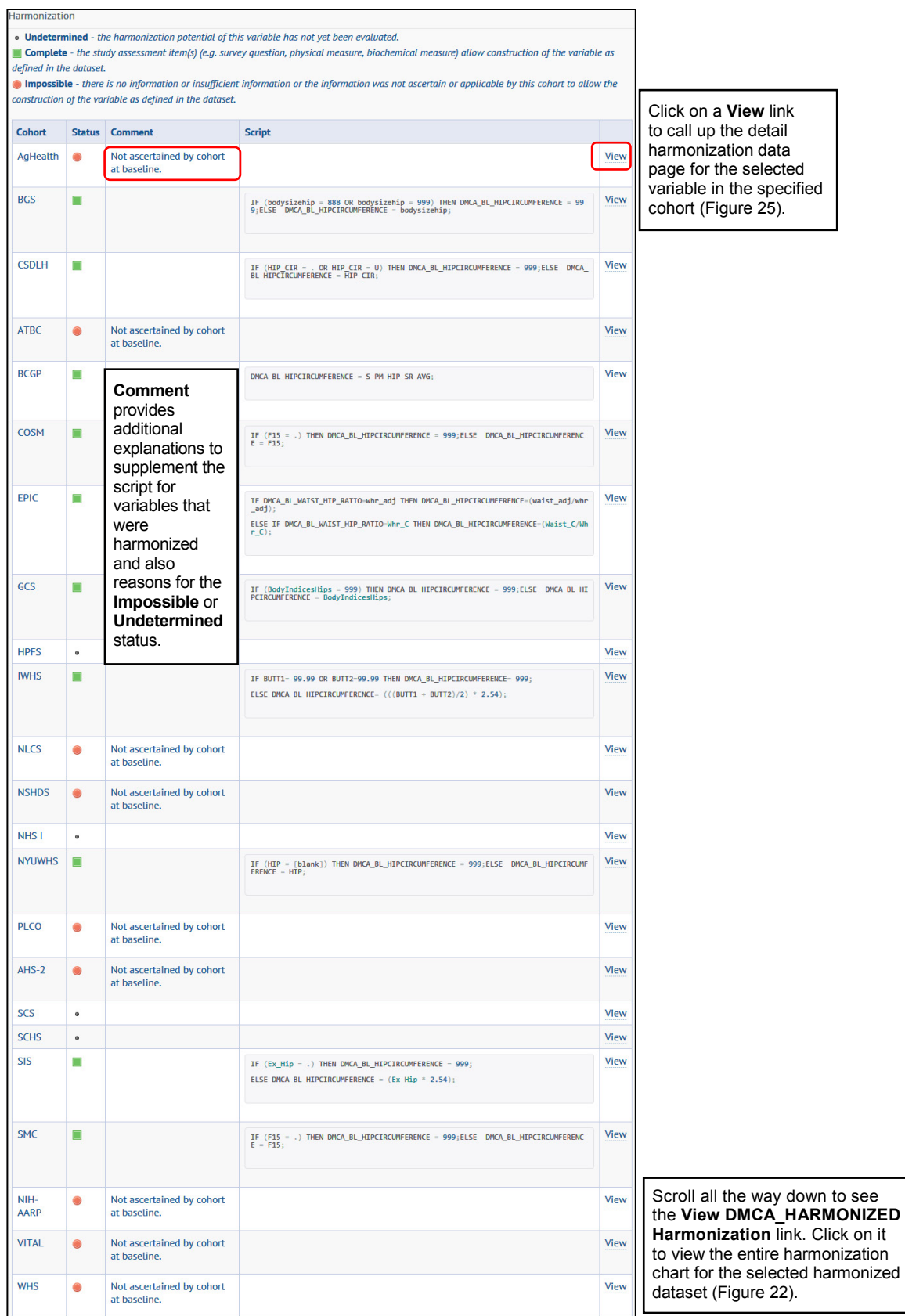

<span id="page-24-0"></span>**Figure 27:** The harmonization detail table of a harmonized variable (truncated)

The variable harmonization detail table lists first the cohort acronyms in the **Cohort** column. **Status** is the second column and it uses the same symbols as the dataset harmonization summary chart [\(Figure 22\)](#page-21-0). Then there are **Comment**, **Script**, and **View** columns. **View** links to the detail harmonization data page for a selected variable in the specified cohort [\(Figure 25\)](#page-22-2). Click on the **View DMCA\_HARMONIZED Harmonization** link at the bottom of the page to view the entire harmonization chart for the selected harmonized dataset [\(Figure 22\)](#page-21-0). **Comment** provides additional explanations to supplement the script for variables that were successfully harmonized and also reasons for the **Impossible** or **Undetermined** status.

# <span id="page-25-0"></span>**METADATA/CODE REQUEST**

Use this menu option to request metadata or harmonization code. The command can be accessed from the **Metadata/Code Request** tab on the menu bar. Click on it to call up the **CMR Metadata and Harmonization Code Request Form**. Complete all fields on the form, attach a completed **CMR Request Checklist** with the specified cohorts and/or harmonization code you are requesting, specify the purpose of the request, and click **Submit**. You can download the **CMR Checklist** from the **CMR Request Checklist** link. If you have questions about this request, click on the **Contact Us form** link to submit your questions.

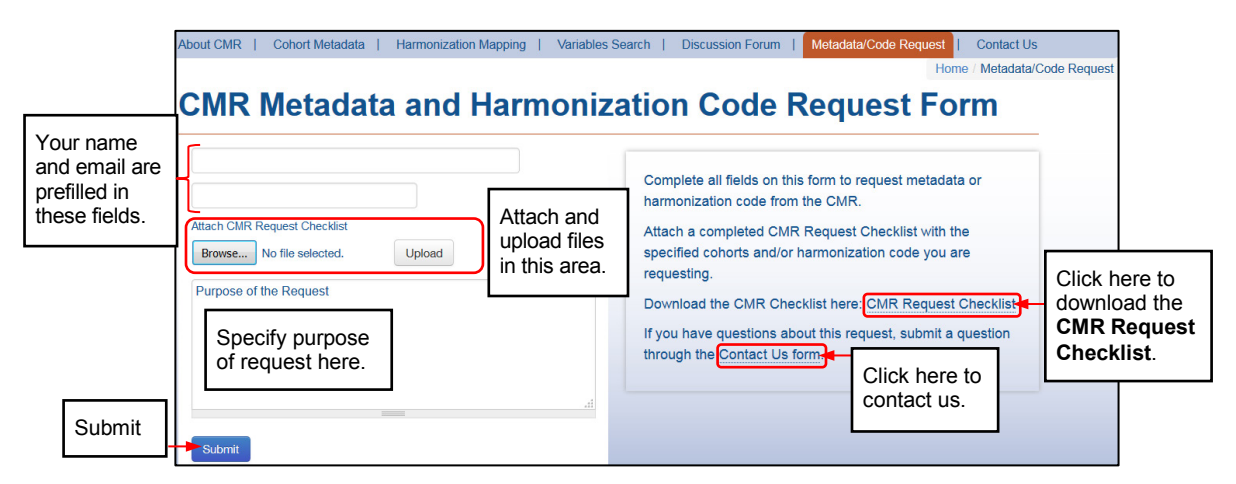

**Figure 28**: Metadata/Code Request Form

## <span id="page-25-2"></span><span id="page-25-1"></span>**DISCUSSION FORUM**

|                        | About CMR  <br><b>Harmonization Mapping</b><br>Variables Search<br><b>Cohort Metadata</b>                                                                                                    | <b>Discussion Forum</b> |                | Metadata/Code Request<br><b>Contact Us</b> |  |  |  |  |  |
|------------------------|----------------------------------------------------------------------------------------------------|-------------------------|----------------|--------------------------------------------|--|--|--|--|--|
| Add topic<br>from here | <b>Discussion Forum</b>                                                                                                    |                         |                |                                            |  |  |  |  |  |
|                        | Add new Discussion topic                                                                                                    |                         |                |                                            |  |  |  |  |  |
|                        | Discussion(s)                                                                                                    |                         |                | <b>Topics Posts Last post</b>              |  |  |  |  |  |
| Links to               | Welcome to the CMR Discussion Forum<br>All comments appearing in the CMR Discussion Forum are strictly the views of<br>the individual posters. Neither NCI nor site administrators have verified any<br>data descriptions, or code corrections posted, nor do they endorse statements<br>posted here. The purpose of this forum is to provide a space for CMR users to |                         |                |                                            |  |  |  |  |  |
| other pages            | interact and share tips for successful data harmonization. Site administrators<br>will monitor these boards periodically. If you have questions, please visit                                                                                                    | n                       | n              | n/a                                        |  |  |  |  |  |
|                        | contact us to communicate with site administrators. Welcome to the CMR<br><b>Discussion Forum!</b>                                                                                                    |                         |                |                                            |  |  |  |  |  |
|                        | Diabetes and Cancer Pooling Project                                                                                                    | $\overline{2}$          | $\overline{2}$ | By neagu g 1 min 24 sec ago                |  |  |  |  |  |

<span id="page-25-3"></span>**Figure 29**: Discussion Forum page

The **Discussion Forum** page is self-explanatory. The table has the following columns: **Discussion(s)**, number of **Topics**, number of **Posts**, and **Last Post**.

#### <span id="page-26-0"></span>**Add Topic**

Click on the **Add new Discussion** topic link to add a topic.

| <b>About CMR</b><br>Cohort Metadata  <br><b>Harmonization Mapping</b><br>Variables Search  <br>Discussion Forum     | Metadata/Code Request  <br><b>Contact Us</b> |
|----------------------------------------------------------------------------------------------------|----------------------------------------------|
|                                                                                                    | Home / Add content / Discussion topic        |
| <b>Create Discussion topic</b>                                                                                      |                                              |
| Subject <sup>*</sup>                                                                                                |                                              |
|                                                                                                    |                                              |
| Discussions <sup>*</sup>                                                                                            |                                              |
| $\overline{\phantom{a}}$<br>- Select a value -                                                                      |                                              |
| Body                                                                                                    |                                              |
| <b>a</b> Source <b>B</b> $I \rvert_{\varepsilon} = \rvert \varepsilon$ $\Rightarrow$ $\Rightarrow$ $\Box$<br>Format |                                              |
|                                                                                                    |                                              |
|                                                                                                    |                                              |
|                                                                                                    |                                              |
|                                                                                                    |                                              |
|                                                                                                    |                                              |
|                                                                                                    |                                              |
| body p                                                                                                    |                                              |
|                                                                                                    |                                              |
| Save                                                                                                    |                                              |

**Figure 30**: Create Discussion topic on this form

<span id="page-26-2"></span>Type in a **Subject**, select a **Discussion** value, enter comments in the **Body** section, and click **Save**. The new topic will increase the number of **Topics** and **Posts** (Posts include replies) on the **Discussion Forum** page [\(Figure 29\)](#page-25-3). Your user name and time elapsed since the new post was made will be entered in the **Last post** column.

If you are the author of a post, you may view or edit your comments. Click on a **Discussion(s)** link (see [Figure 29\)](#page-25-3) to open that page. On the new page [\(Figure 31\)](#page-26-3) you may add a topic, view/edit your comments, or reply to others. This table can be sorted by clicking on any column header: **Topic**, **Replies**, or **Last reply**.

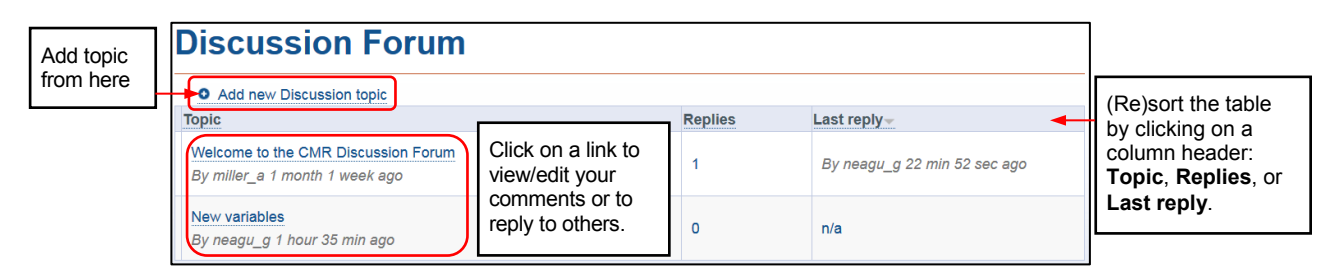

**Figure 31**: Add, view, or reply to topics from this page

#### <span id="page-26-3"></span><span id="page-26-1"></span>**Reply**

Click on a **Topic** entry [\(Figure 31\)](#page-26-3). The history page of the selection will appear [\(Figure 32\)](#page-27-1).

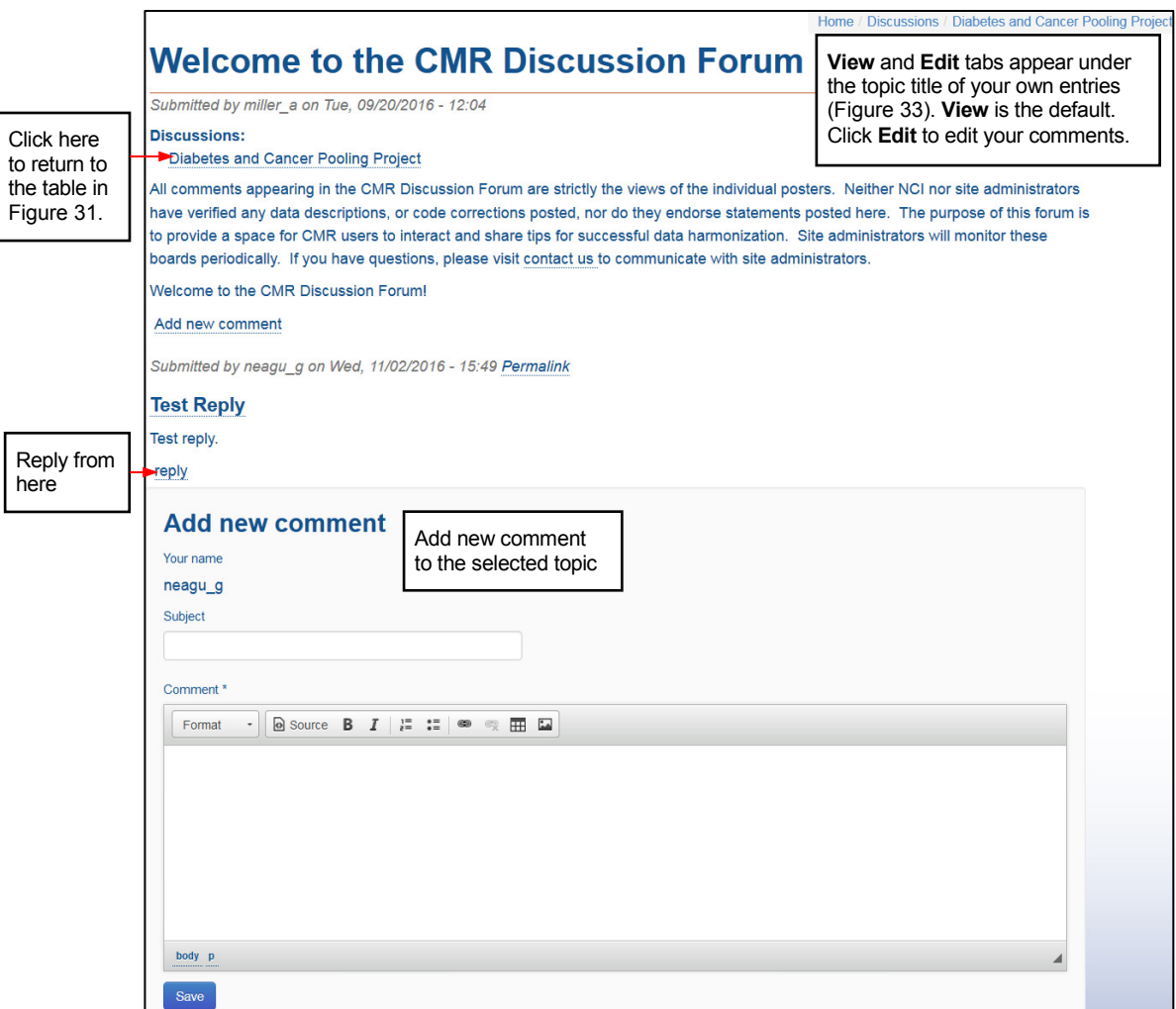

**Figure 32**: History page of a selected topic

#### <span id="page-27-1"></span><span id="page-27-0"></span>**View/Edit Own Comments**

Your own comments, to which no reply is attached, can be viewed or edited from a screen similar to [Figure 32](#page-27-1) with the difference that **View** and **Edit** tabs appear under the topic title of your own entries. **View** is the default. Click **Edit** to edit your comments.

| About CMR  <br>Cohort Metadata  <br><b>Harmonization Mapping</b>                             | Variables Search | <b>Discussion Forum</b>                                                    | Metadata/Code Request<br>Contact Us                      |  |  |  |  |  |  |
|----------------------------------------------------------------------------------------------|------------------|----------------------------------------------------------------------------|----------------------------------------------------------|--|--|--|--|--|--|
|                                                                                              |                  |                                                                            | Home / Discussions / Diabetes and Cancer Pooling Project |  |  |  |  |  |  |
| <b>New variables</b>                                                                         |                  |                                                                            |                                                          |  |  |  |  |  |  |
| Edit -<br>View                                                                               |                  | To edit your comments, click Edit<br>and follow the onscreen instructions. |                                                          |  |  |  |  |  |  |
| Submitted by neagu q on Wed, 11/02/2016 - 14:36                                              |                  |                                                                            |                                                          |  |  |  |  |  |  |
| <b>Discussions:</b><br>Diabetes and Cancer Pooling Project<br>New variables have been added. |                  |                                                                            |                                                          |  |  |  |  |  |  |

<span id="page-27-2"></span>**Figure 33**: Top section of the View/Edit form for your own topics

#### <span id="page-28-0"></span>**Contact Us**

Click on the **Contact Us** menu option or link (a link to the **Contact Us** form is included on may pages) to display the **Contact Us** form. Fill out the form (follow the onscreen instructions to do so) and click **Submit** to send your questions to **CMR Help Desk**.